## **Oracle® Universal Installer**

Concepts Guide 10*g* Release 1 (10.1) **Part No. B12140-01**

December 2003

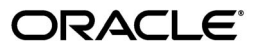

Oracle Universal Installer Concepts Guide, 10*g* Release 1 (10.1)

Part No. B12140-01

Copyright © 1996, 2003 Oracle. All rights reserved.

Primary Author: Phil Choi

The Programs (which include both the software and documentation) contain proprietary information; they are provided under a license agreement containing restrictions on use and disclosure and are also protected by copyright, patent, and other intellectual and industrial property laws. Reverse engineering, disassembly, or decompilation of the Programs, except to the extent required to obtain interoperability with other independently created software or as specified by law, is prohibited.

The information contained in this document is subject to change without notice. If you find any problems in the documentation, please report them to us in writing. This document is not warranted to be error-free. Except as may be expressly permitted in your license agreement for these Programs, no part of these Programs may be reproduced or transmitted in any form or by any means, electronic or mechanical, for any purpose.

If the Programs are delivered to the United States Government or anyone licensing or using the Programs on behalf of the United States Government, the following notice is applicable:

U.S. GOVERNMENT RIGHTS Programs, software, databases, and related documentation and technical data delivered to U.S. Government customers are "commercial computer software" or "commercial technical data" pursuant to the applicable Federal Acquisition Regulation and agency-specific supplemental regulations. As such, use, duplication, disclosure, modification, and adaptation of the Programs, including documentation and technical data, shall be subject to the licensing restrictions set forth in the applicable Oracle license agreement, and, to the extent applicable, the additional rights set forth in FAR 52.227-19, Commercial Computer Software--Restricted Rights (June 1987). Oracle Corporation, 500 Oracle Parkway, Redwood City, CA 94065

The Programs are not intended for use in any nuclear, aviation, mass transit, medical, or other inherently dangerous applications. It shall be the licensee's responsibility to take all appropriate fail-safe, backup, redundancy and other measures to ensure the safe use of such applications if the Programs are used for such purposes, and we disclaim liability for any damages caused by such use of the Programs.

Oracle is a registered trademark of Oracle Corporation and/or its affiliates. Other names may be trademarks of their respective owners.

The Programs may provide links to Web sites and access to content, products, and services from third parties. Oracle is not responsible for the availability of, or any content provided on, third-party Web sites. You bear all risks associated with the use of such content. If you choose to purchase any products or services from a third party, the relationship is directly between you and the third party. Oracle is not responsible for: (a) the quality of third-party products or services; or (b) fulfilling any of the terms of the agreement with the third party, including delivery of products or services and warranty obligations related to purchased products or services. Oracle is not responsible for any loss or damage of any sort that you may incur from dealing with any third party.

## **Contents**

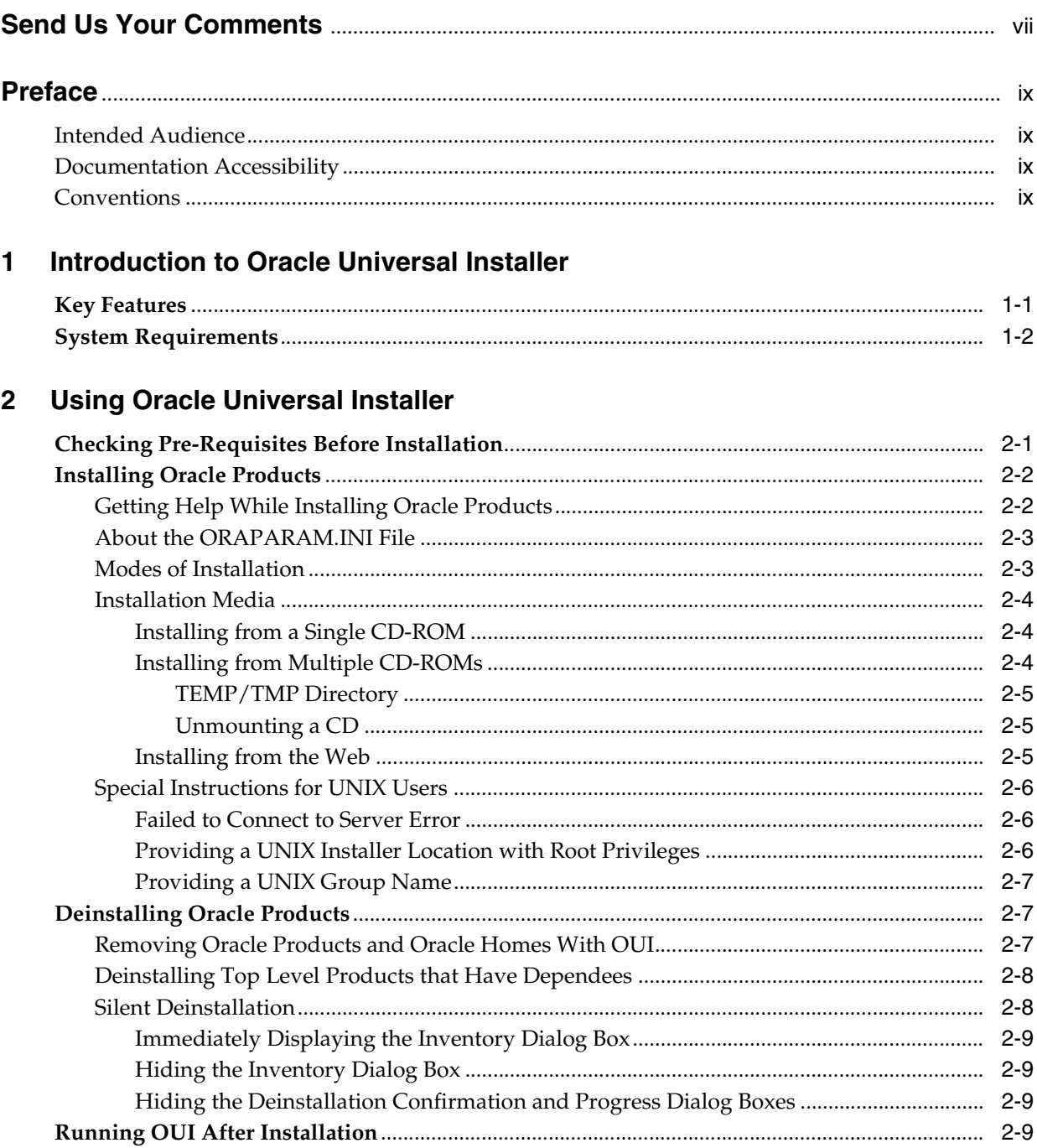

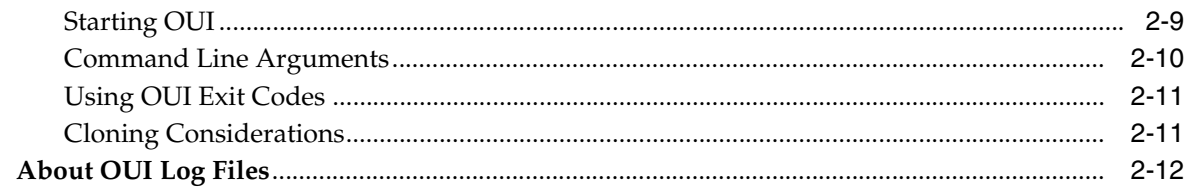

## 3 Managing Oracle Homes

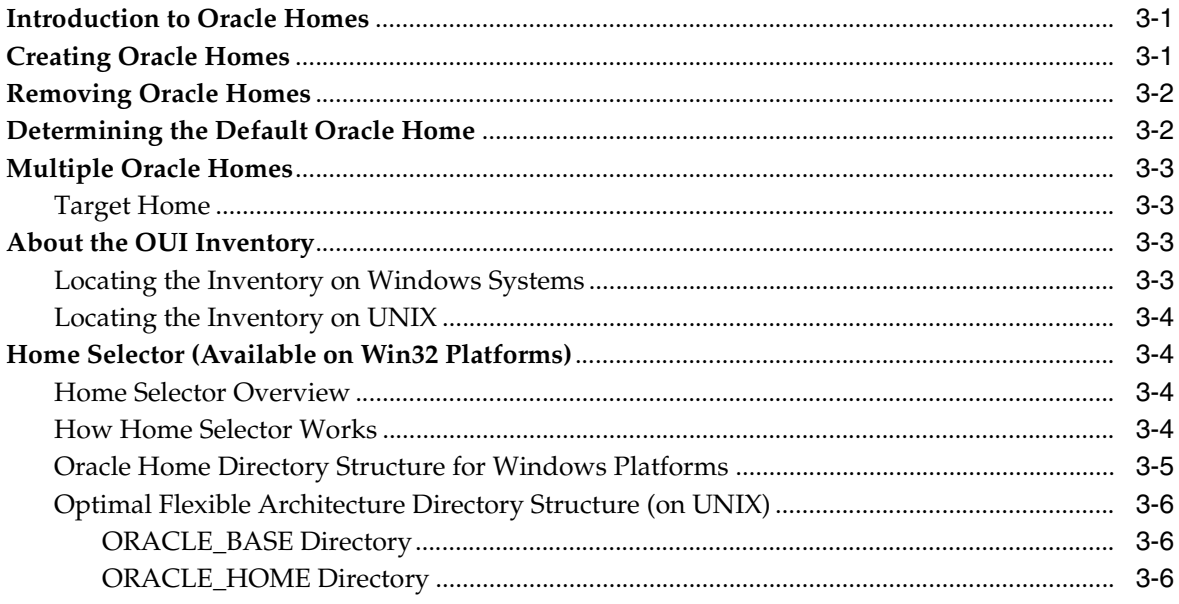

## 4 Customizing and Creating Response Files

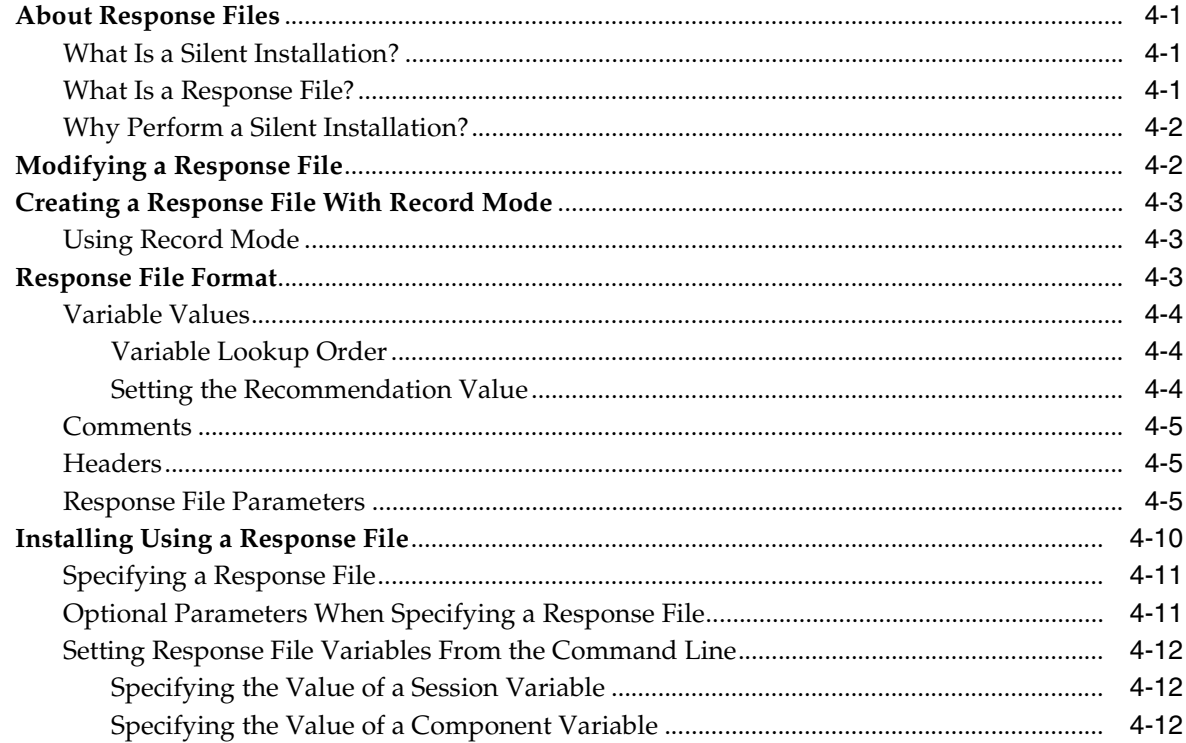

## 5 Cluster Environment Installations

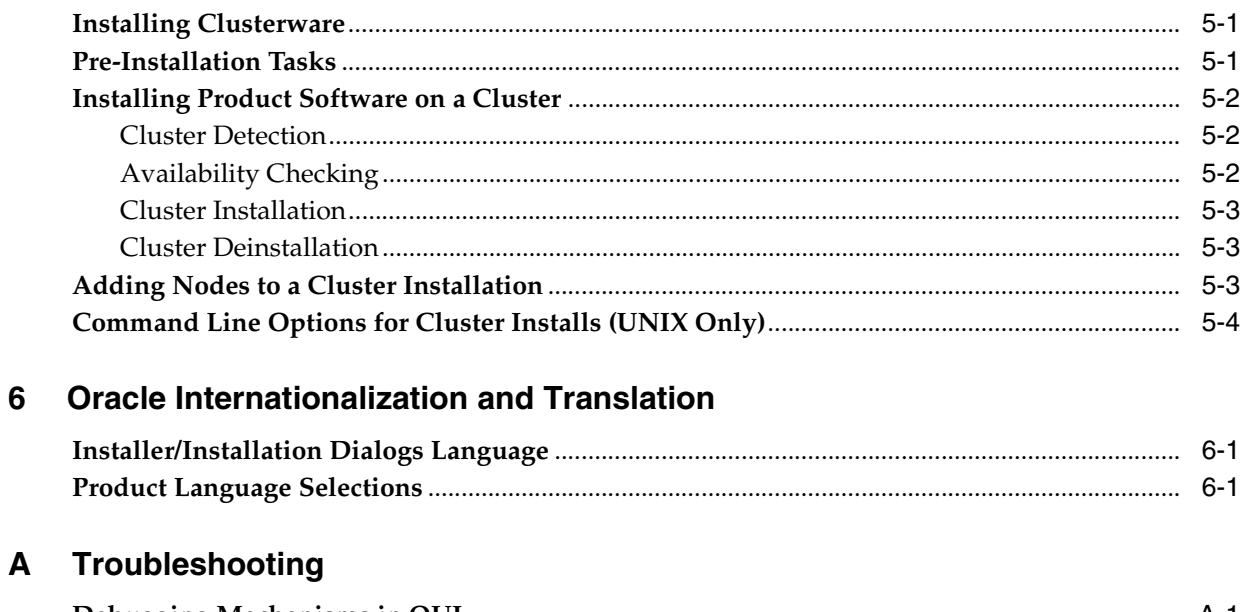

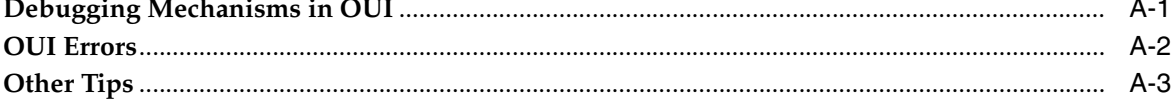

## **B** Sample Files

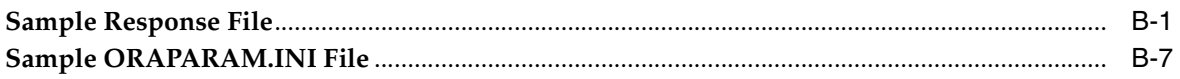

## **Index**

## **Send Us Your Comments**

#### <span id="page-6-0"></span>**Oracle Universal Installer Concepts Guide, 10***g* **Release 1 (10.1) Part No. B12140-01**

Oracle welcomes your comments and suggestions on the quality and usefulness of this publication. Your input is an important part of the information used for revision.

- Did you find any errors?
- Is the information clearly presented?
- Do you need more information? If so, where?
- Are the examples correct? Do you need more examples?
- What features did you like most about this manual?

If you find any errors or have any other suggestions for improvement, please indicate the title and part number of the documentation and the chapter, section, and page number (if available). You can send comments to us in the following ways:

- Electronic mail: nedc-doc\_us@oracle.com
- FAX: 603-897-3317 Attn: Oracle Universal Installer
- Postal service:

Oracle Corporation Oracle System Management Products Documentation 1 Oracle Drive Nashua, NH 03062 U.S.A.

If you would like a reply, please give your name, address, telephone number, and electronic mail address (optional).

If you have problems with the software, please contact your local Oracle Support Services.

## **Preface**

<span id="page-8-0"></span>This manual describes how to use the Oracle Universal Installer to install Oracle and third-party software.

## <span id="page-8-1"></span>**Intended Audience**

This manual is intended for users installing Oracle software products using the Oracle Universal Installer and covers only the generic functionality and concepts. Use this manual in conjunction with any product-specific installation guides available with your Oracle software product.

## <span id="page-8-2"></span>**Documentation Accessibility**

Our goal is to make Oracle products, services, and supporting documentation accessible, with good usability, to the disabled community. To that end, our documentation includes features that make information available to users of assistive technology. This documentation is available in HTML format, and contains markup to facilitate access by the disabled community. Standards will continue to evolve over time, and Oracle is actively engaged with other market-leading technology vendors to address technical obstacles so that our documentation can be accessible to all of our customers. For additional information, visit the Oracle Accessibility Program Web site at

http://www.oracle.com/accessibility/

**Accessibility of Code Examples in Documentation** JAWS, a Windows screen reader, may not always correctly read the code examples in this document. The conventions for writing code require that closing braces should appear on an otherwise empty line; however, JAWS may not always read a line of text that consists solely of a bracket or brace.

**Accessibility of Links to External Web Sites in Documentation** This documentation may contain links to Web sites of other companies or organizations that Oracle does not own or control. Oracle neither evaluates nor makes any representations regarding the accessibility of these Web sites.

## <span id="page-8-3"></span>**Conventions**

This section describes the conventions used in the text and code examples of this documentation set. It describes:

Conventions in Text

#### ■ Conventions in Code Examples

#### **Conventions in Text**

We use various conventions in text to help you more quickly identify special terms. The following table describes those conventions and provides examples of their use.

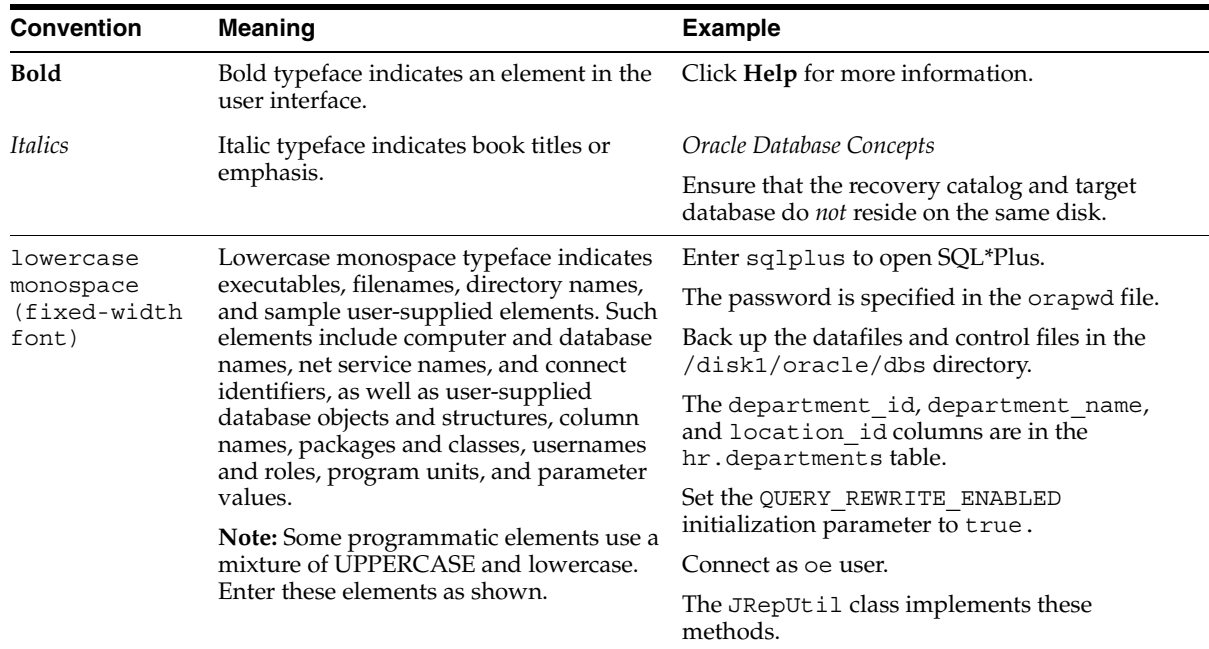

#### **Conventions in Code Examples**

Code examples illustrate SQL, PL/SQL, SQL\*Plus, or other command-line statements. They are displayed in a monospace (fixed-width) font and separated from normal text as shown in this example:

SELECT username FROM dba\_users WHERE username = 'MIGRATE';

The following table describes typographic conventions used in code examples and provides examples of their use.

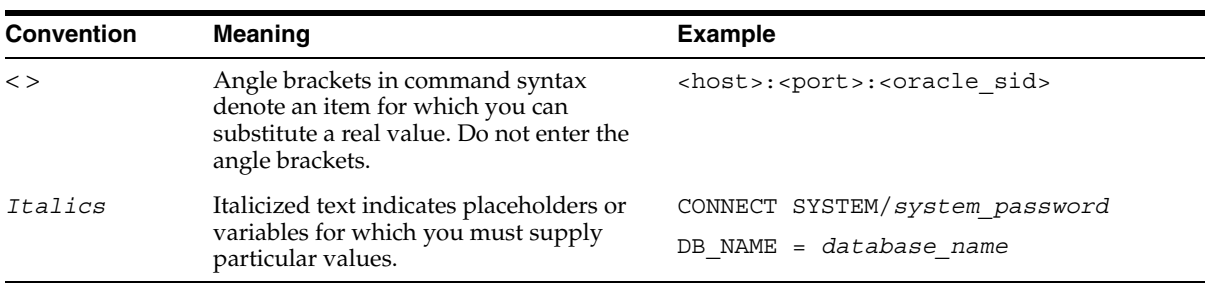

<span id="page-10-0"></span>**1**

## **Introduction to Oracle Universal Installer**

<span id="page-10-3"></span>Oracle Universal Installer (OUI) is a Java-based graphical user interface (GUI) application that enables you to install Oracle components from a CD, multiple CDs, or the Web. OUI performs component-based installations and enables different levels of integrated bundle, suite, and Web-based installations, as well as complex logic in a single package. The installation engine is easily portable across all Java-enabled platforms, and platform-specific issues can be encapsulated from the overall installation process.

OUI provides the following capabilities for addressing software management and distribution:

- Component and suite installs
- Implicit deinstall
- Support for multiple Oracle homes
- National Language Support (NLS)/globalization support
- Automatic dependency resolution and complex logic handling to determine the software to be installed, reinstalled, upgrdaed, or deinstalled
- Support for distributed installations
- Unattended "silent" installations using response files and/or command line arguments
- The ability to maintain the inventory of installed products

**Note:** Although OUI can list all products previously installed with another installer (oraInst or ORCA-based), it cannot deinstall them.

## <span id="page-10-2"></span><span id="page-10-1"></span>**Key Features**

Oracle Universal Installer 10*g* Release 1 (10.1) offers the following features:

■ **An XML-based centralized inventory.**

The XML format allows third-party Java applications to query the inventory for information about installed software. For backward compatibility, the central inventory continues to maintain the binary versions as well.

**Cloning of existing Oracle homes.** 

Allows you to copy an existing Oracle home to another location and "fix it up" by updating the installation configuration to be specific to the new environment.

Cloning makes it easy to propagate a standard setup without having to install and configure installation after installation.

#### Better support for cluster environments.

OUI now replicates its inventory to all nodes that participate in a cluster-based installation. Users can invoke OUI from any node on the cluster that is part of the installation. Users can then upgrade/deinstall/patch existing software from any node.

#### **True silent capability.**

When running OUI in silent mode on a character mode console, you no longer need to specify an X-server or set the DISPLAY environment variable on UNIX. No GUI classes are instantiated, making the silent mode truly silent.

#### Ability to record your OUI session to a response file.

This feature makes it easy to duplicate the results of a successful installation on multiple systems. All the options you selected during the installation are saved in the resulting response file. For information about recording your OUI sessions see ["Creating a Response File With Record Mode" on page 4-3.](#page-34-3)

#### More accurate disk space calculations.

OUI now uses a more accurate method of calculating the disk space required by your Oracle products. This feature reduces the risk of running out of disk space during an installation.

#### ■ **Automatically launched software.**

Some Oracle products now take advantage of a new feature that allows the software to launch automatically immediately after the installation.

#### ■ **Cleaner deinstallations and upgrades.**

Deinstallation completely removes all software, leaving no "bits" behind. Also completely removes files associated with configuration assistants and patchsets. Oracle homes can also be removed from the inventory and registry.

#### **Integrated Pre-Requisite Checking.**

Provides a pre-requisite checking tool to diagnose the readiness of an environment for installation. The pre-requisite checks are run as part of the installation process, but can also be run as a separate application.

## <span id="page-11-4"></span><span id="page-11-0"></span>**System Requirements**

OUI system requirements are listed below:

- <span id="page-11-2"></span>**Java Runtime Environment (JRE).** Automatically installed with OUI on most platforms. Check the Release Notes or installation guide of the products you are installing for the required version.
- <span id="page-11-3"></span>**Memory Requirements.** Memory requirements vary depending on the number of components installed. Check the Release Notes for the products you are installing for details. 32 MB minimum recommended on all platforms.
- <span id="page-11-1"></span>**Disk Space Requirements.** Oracle recommends at least 32 MB for OUI files on Windows machines; 70 MB on UNIX. (UNIX requires more memory because of the difference in JRE sizes for the platforms.) Up to 1 MB may be needed for the related inventory files.

## <span id="page-12-2"></span><span id="page-12-0"></span>**Using Oracle Universal Installer**

This chapter includes the following sections:

- [Checking Pre-Requisites Before Installation](#page-12-1)
- **[Installing Oracle Products](#page-13-0)**
- [Deinstalling Oracle Products](#page-18-1)
- **[Running OUI After Installation](#page-20-3)**
- <span id="page-12-3"></span>■ [About OUI Log Files](#page-23-0)

## <span id="page-12-1"></span>**Checking Pre-Requisites Before Installation**

Before installation, OUI checks the environment to see whether it meets the requirements for successful installation. Early detection of problems with the system setup reduces the chances of users encountering problems during installation; for instance, problems with insufficient disk space, missing patches, inappropriate hardware, etc.

OUI is required to perform all pre-requisite checks defined for the installation before installing any software, whether they are OUI-specific tests, or tests defined for a specific product. Specific pre-requisite checks are defined for each operating system on which OUI runs. All pre-requisite check parameters must be defined in the oraparam.ini file (or another .ini file that you define); all results are logged in the installActions<timestamp>.log file.

Pre-requisite checking can be performed in the following three ways:

- **Automatically:** Checks are performed automatically when the user runs the OUI executable during an installation. Simply run OUI and all pre-defined pre-requisite checks will be performed.
- **Silent Mode:** Checks can be run and managed from the command line for a silent installation. For silent installations, OUI performs as many pre-requisite checks as possible, alerts the user to all errors, and provides the location of the installActions<timestamp>.log file before exiting.
- **Standalone:** Checks can be run without completing an installation. Refer to Table 2–1 for a description of the flag to use.

| Command                          | <b>Description</b>                                                                                                    |
|----------------------------------|----------------------------------------------------------------------------------------------------|
| -paramFile <file name=""></file> | Allows you to specify the location for the oraparam.ini file to<br>be used. For example, you may create your own parameters<br>file and use that to operate OUI. Note that OUI will use the file<br>you specify for all operations, including the pre-requisite<br>checks. |
| -executeSysPreregs               | Use this flag on the command line to perform only the<br>pre-requisite check, without continuing the installation. This<br>can be used to verify that the basic pre-requisites have been<br>met before deciding to perform an installation.                                |
| -ignoreSysPrereqs                | Use this flag on the command line to ignore all pre-requisite<br>checks. This may be useful when you know that the checks<br>themselves are faulty or the environment has already been<br>verified.                                                                        |

<span id="page-13-4"></span>*Table 2–1 Command Line Parameters for Pre-Requisite Checks*

Inputs to the checker are listed in the prerequisite.xml file. Once the checker is run, results, along with the pre-defined inputs, can be found in the prerequisite\_ results.xml file. These files are located in the oraInventory/logs directory. The prerequisite results.xml file can be reused as an input file for subsequent executions of the checker.

## <span id="page-13-3"></span><span id="page-13-0"></span>**Installing Oracle Products**

The following sections describe how to start OUI and install an Oracle product. Specifically, this section describes:

- **[Getting Help While Installing Oracle Products](#page-13-1)**
- About the ORAPARAM. INI File
- [Modes of Installation](#page-14-1)
- **[Installation Media](#page-15-0)**
- [Special Instructions for UNIX Users](#page-17-0)

### <span id="page-13-1"></span>**Getting Help While Installing Oracle Products**

At any time while installing your product, click **Help** for information about the screens specific to your installation.

OUI provides two kinds of online help

Generic online help provided with every copy of OUI.

<span id="page-13-2"></span>These topics describe the screens and dialog boxes that every OUI user sees, regardless of the product they are installing.

Online help specific to a particular installation.

These topics are created by the product developer and describe the screens and dialog boxes specific to the product you are installing. For example, the help topic for the Installation Types page is often a custom help topic created by the installation developer that describes the specific installation types for the product you are installing.

After you display an online help topic, choose **Navigator** from the **Tools** menu to display the navigator pane. From the navigator pane, you can browse the table of contents, select other topics, or search for a particular word or phrase in the online help.

<span id="page-14-6"></span>**Note:** Only generic help topics are available in the navigator, or table of contents. Custom help topics can only be accessed by clicking the Help button on the dialogs or windows they describe.

#### <span id="page-14-0"></span>**About the ORAPARAM.INI File**

The oraparam.ini file is the initialization file for OUI. This file includes information that defines the behavior of certain OUI features. Each product installation possesses a unique oraparam.ini file.

In general, you should not have to edit the contents of this file, but in certain situations, understanding the contents of this file can help you troubleshoot problems and understand certain aspects of the OUI product.

For example, for most installations, OUI provides a default value on the File Locations page that points to the location of the product's installation kit or stage. This default value is stored in the oraparam.ini file. The oraparam.ini file also identifies the location of the Java Runtime Environment (JRE) required for the installation.

In the staging area, it is located in the same directory as the executable file. For example:

For UNIX systems:

```
cd/Disk1/install/solaris/runInstaller
cd/Disk1/install/solaris/OraParam.ini
```
#### For Windows systems:

```
cd\Disk1\install\win32\setup.exe
cd\Disk1\install\win32\OraParam.ini
```
In the staging area, the default OUI\_LOCATION is relative to the location of the oraparam.ini file, as follows:

../../stage/

<span id="page-14-3"></span>Once installed, the oraparam.ini file is located in the /oui directory.

#### <span id="page-14-2"></span><span id="page-14-1"></span>**Modes of Installation**

You can use Oracle Universal Installer to install Oracle products in any of the three following modes:

- <span id="page-14-4"></span>**Interactive:** Use OUI's interactive mode to use the graphical user interface to walk through the installation, providing information in the installation dialogs when prompted. This method is most useful when installing a small number of products in different setups on a small number of machines.
- <span id="page-14-5"></span>**Suppressed:** Use OUI's suppressed mode to supply the necessary information by using a combination of a response file or command line entries with certain interactive dialogs. You can choose which dialogs to suppress by supplying the information at the command line when you invoke OUI. This method is most useful when an installation has a common set of parameters that can be captured in a response file, in addition to custom information that must be input by hand.

<span id="page-15-4"></span>**Silent:** Use OUI's silent installation mode to bypass the graphical user interface and supply the necessary information in a response file. This method is most useful when installing the same product multiple times on multiple machines. By using a response file, you can automate the installation of a product for which you know the installation parameters.

**See Also:** Refer to Chapter 4, "Customizing and Creating [Response Files"](#page-32-4) for detailed information on using response files and installing in silent mode.

#### <span id="page-15-0"></span>**Installation Media**

<span id="page-15-3"></span>For each of these three installation modes, you can install from three different media:

- [Installing from a Single CD-ROM](#page-15-1)
- [Installing from Multiple CD-ROMs](#page-15-2)
- [Installing from the Web](#page-16-2)

Refer to the following sections to learn more about these different installation approaches.

#### <span id="page-15-1"></span>**Installing from a Single CD-ROM**

While installing Oracle products contained on a single CD-ROM, start OUI by running the executable file, setup.exe or runInstaller.sh, located in:

../install/<platform>

Where <platform> represents Win32, Win64, Solaris, Linux, etc.

For UNIX systems, run the script by typing . /runInstaller at the command line.

**Note:** OUI for win64 works the same as OUI for win32. However, the startup directory on the CD is "win64" instead of "win32." Launching OUI from the win32 directory launches OUI in 32-bit mode, used for installing 32-bit software. Use win64 for installing 64-bit software.

<span id="page-15-5"></span>When you install both 32-bit and 64-bit OUI on a 64-bit machine, two different inventories will be created and maintained. However, you cannot install 64-bit software in a 32-bit home, and vice versa.

#### <span id="page-15-2"></span>**Installing from Multiple CD-ROMs**

If you are creating a multiple-CD install on UNIX, you may need to launch runInstaller in the background using the following command:

./runInstaller &

By launching runInstaller in the background, you can change your current directory after you launch OUI, allowing you to eject the CD. (It may also help to launch runInstaller as a foreground process from a different directory.)

You may want to create a shell script that launches OUI in the background and then exits. If you choose to create a shell script, remember to also pass all parameters that passed to the shell script to runInstaller in the event that you wish to install silently using a response file.

<span id="page-16-4"></span><span id="page-16-0"></span>**TEMP/TMP Directory** In both UNIX and Windows installations, temporary copies of OUI and JRE are placed in the TEMP or TMP directory in a subdirectory named /OraInstall<timestamp> so that these applications can be launched when you change CD-ROMs. Note that temporary files are created for single-CD installations as well.

**Note:** In both UNIX and Windows, OUI looks for %TEMP% then %TMP%. If neither is set, OUI will default to /tmp on UNIX and c:\temp on Windows.

<span id="page-16-1"></span>**Unmounting a CD** On UNIX, If you are having trouble installing a product from multiple CD-ROMs, try using the following procedure to unmount the first CD-ROM and mount the second CD-ROM. If you still have problems, refer to the documentation links at the end of this topic.

In most cases, the following procedure will help with any problems you experience while switching to a second CD-ROM while installing Oracle software. If you inadvertently run the installer while the current working directory is in the CD-ROM, follow these steps to mount the next CD-ROM:

- **1.** Change to the root directory of your system and log in as the root user by using the following commands:
	- $$ cd /$ \$ su root
- **2.** Unmount and remove the CD-ROM from the drive with the following command:

# umount cdrom\_mount\_point\_directory

**3.** Insert and mount the next CD-ROM into the drive by using the following command:

# mount options device name cdrom mount point directory

- **4.** Enter the correct mount point in the Installation dialog box.
- **5.** Click **OK** to continue.

If after attempting this procedure you are still having problems, refer to the section on installing from multiple CD-ROMs in the *Oracle Database Installation Guide*, which is available from the Oracle Technology Network:

http://otn.oracle.com/documentation

#### <span id="page-16-2"></span>**Installing from the Web**

<span id="page-16-3"></span>With Oracle Universal Installer, you can install products from Web. You can publish your staging area from a Web server and then in the Universal Installer's **Source** location, specify the HTTP location for the products.xml file.

For example, you can enter:

http://www.oracle.com/product/ouiinstall/stage/products.xml

The Oracle Universal Installer recognizes a Web staging area just like a local, network, or CD-ROM stage.

System administrators of large customers who may want to deploy Oracle software to more than one target can use a combination of the Web installation and response file features:

- **1.** Copy the staging area to a shared file system and make it accessible on the Intranet or a Web server.
- **2.** Include predetermined response files on the same location. (Different groups of users might rely on different response files.)
- **3.** Clients run Oracle Universal Installer locally and use the local response file that is emailed or downloaded so they can perform a silent install.

The Web installation capability relies on some guidelines that must be followed at installation development time. Check your installation guide for your product to see if the installation of your product is certified for Web installation.

To test if your stage is Web-enabled, you may try the following:

- **1.** Copy the stage to your Web server.
- **2.** Start the Oracle Universal Installer locally and point to the location of the products.xml file. For example:

<span id="page-17-3"></span>http://smpweb.us.oracle.com/product/ouiinstall/stage/products.xml

#### <span id="page-17-1"></span><span id="page-17-0"></span>**Special Instructions for UNIX Users**

The following sections describe special instructions that apply when you are installing certain products on a UNIX system.

#### **Failed to Connect to Server Error**

If you get an Xlib error or a "Failed to connect to Server" error when you are running OUI on the Solaris operating system, you need to define the following environment variables on the host computer where you are running OUI:

%setenv DISPLAY <machine name>:0.0

Replace <machine name> with the name of the computer that will display OUI.

On the computer that will display OUI, enter the following command. This command allows other computers to display information on the computer's monitor:

%xhost +

Re-run the runInstaller script after you have set the DISPLAY environment variable.

> **Note:** You can run OUI without specifying the DISPLAY by running in silent mode using a response file.

#### <span id="page-17-2"></span>**Providing a UNIX Installer Location with Root Privileges**

Various installation operations on the UNIX platform must be performed with root privileges. For example, you must have root privileges to be able to create the OUI inventory.

If you are installing OUI for the first time, you will be prompted to run a shell script from another terminal window before proceeding with the installation. OUI will prompt the user to run root.sh once installation completes *only* if the script is required to be run as root before configuration assistants are run. Otherwise, users are prompted to run root.sh as root afterwards.

**Note:** When running OUI in silent mode, if root.sh is required prior to configuration assistants, OUI will skip configuration assistants during the install. The user must run root.sh as root and then run the skipped configuration assistants after the silent installation is complete.

To successfully run the required shell script:

- **1.** Leave the OUI window open and open another terminal window.
- **2.** In the new terminal window, use the substitute user command to log in with root privileges:

```
su -root
```
- **3.** Change directory to the Oracle home into which you are currently installing your Oracle software product.
- **4.** Run the shell script ./root.sh.
- **5.** When the script is finished and you are returned to the command prompt, exit from the new terminal window and return to OUI to continue the installation.

**Note:** Do not exit the installation in order to run the shell script. Exiting the install removes this script.

You are prompted to run the script only the first time you install.

#### <span id="page-18-0"></span>**Providing a UNIX Group Name**

If you are installing a product on a UNIX system, the Installer will also prompt you to provide the name of the group that owns the base directory.

You must choose a UNIX group name which will have permissions to update, install, and deinstall Oracle software. Members of this group must have write permissions to the base directory chosen.

Only users who belong to this group are able to install or deinstall software on this machine.

## <span id="page-18-3"></span><span id="page-18-1"></span>**Deinstalling Oracle Products**

The following sections describe how to deinstall products installed using OUI. Specifically, this section describes:

- [Removing Oracle Products and Oracle Homes With OUI](#page-18-2)
- <span id="page-18-4"></span>[Deinstalling Top Level Products that Have Dependees](#page-19-0)
- **[Silent Deinstallation](#page-19-1)**

#### <span id="page-18-2"></span>**Removing Oracle Products and Oracle Homes With OUI**

A deinstallation can be performed before selecting products to install or after a successful installation.

To remove an Oracle product or Oracle home using interactive mode, perform the following steps:

- **1.** Start OUI from a CD-ROM or:
	- **–** For Windows platforms, launch OUI from the Start menu by selecting **Start**, **Installation Products**, **Oracle Universal Installer.**
	- **–** For UNIX platforms, at the command line, run the script called runInstaller from the directory where it is stored, which is by default at the same level as the first Oracle home created on that machine.
- **2.** Click **Deinstall Products** on the "Welcome" screen.

The Inventory panel appears.

- **3.** Select the product(s) you want to remove from the **Contents** tab of the Inventory panel and click **Remove**. Oracle homes may also be removed in the same manner. Once an Oracle home has been removed, you can reuse its name and location to install other products.
- **4.** The Remove Confirmation Dialog appears, asking if you want to remove the products and their dependee components. Click **Yes.**

OUI warns you of any product dependencies that might cause problems if particular products are removed, and prompts you to confirm the de-installation.

Pay special attention to the full list of products being deinstalled before proceeding. OUI computes this list based on the dependencies of each component.

<span id="page-19-2"></span>**Note:** You can also remove products by using the **Installed Products** button on OUI as long as this action is performed before making your selection of products to install.

### <span id="page-19-0"></span>**Deinstalling Top Level Products that Have Dependees**

A top level component is the most important component of an installation. It is the installable product you see at the first install screen. You can only install one top level component per install session.

When you select a specific component for deinstallation, OUI analyzes the dependency information to determine if there are other components that should be deinstalled along with it. In general, if a component is selected for deinstall, the following components will be deinstalled with it:

- All components that have a required dependency on the selected component.
- <span id="page-19-3"></span>Dependees of the selected component that have no other dependents. A dependee is a component on which the top level component (dependent) has a dependency.

#### <span id="page-19-1"></span>**Silent Deinstallation**

Not only can you perform command line installations, as described in ["Installing](#page-41-1)  [Using a Response File" on page 4-10](#page-41-1), you can also perform command line deinstallations. A command line deinstallation allows you to remove Oracle products or Oracle homes from your system without using the OUI graphical user interface.

You can choose to display no dialog boxes or prompts to the user, or you can selectively avoid displaying certain dialog boxes that are normally used during a deinstallation.

#### <span id="page-20-0"></span>**Immediately Displaying the Inventory Dialog Box**

Use the following commands to immediately display the Inventory dialog box, which allows the user to select items for deinstallation without navigating the OUI startup screen:

```
setup.exe -deinstall (on Windows)
./runInstaller -deinstall (on UNIX)
```
#### <span id="page-20-1"></span>**Hiding the Inventory Dialog Box**

If you would like to hide the inventory dialog box from the user during a deinstallation, you can specify the products to be deinstalled in the DEINSTALL\_LIST parameter of the response file; specify Oracle homes to be removed with the REMOVE\_HOMES variable. For more information about response files, see ["Installing](#page-41-1)  [Using a Response File" on page 4-10](#page-41-1).

Refer to [Chapter 4, "Customizing and Creating Response Files"](#page-32-4) for information about the DEINSTALL\_LIST parameter.

As with other response file parameters, you can also specify the DEINSTALL\_LIST parameter on the OUI command line. For example, on a UNIX machine, enter:

./runInstaller -deinstall DEINSTALL\_LIST={"component1","1.0.1.2"}

To remove Oracle homes from the inventory, use the REMOVE\_HOMES variable.

For more information about specifying response file parameters, see ["Setting Response](#page-43-3)  [File Variables From the Command Line" on page 4-12.](#page-43-3)

#### <span id="page-20-2"></span>**Hiding the Deinstallation Confirmation and Progress Dialog Boxes**

Use the following commands to hide the deinstallation confirmation and progress dialog boxes during a command line deinstallation:

On a Windows system:

```
setup.exe -deinstall session:SHOW_DEINSTALL_PROGRESS=false
   session:SHOW_DESINSTALL_CONFIRMATION=false
```
#### On a UNIX system:

```
./runInstaller -deinstall session:SHOW_DEINSTALL_PROGRESS=false
   session:SHOW_DESINSTALL_CONFIRMATION=false
```
## <span id="page-20-5"></span><span id="page-20-3"></span>**Running OUI After Installation**

The following sections describe the different ways that OUI can be used after installation. Specifically, this section describes:

- **[Starting OUI](#page-20-4)**
- [Command Line Arguments](#page-21-0)
- [Using OUI Exit Codes](#page-22-0)
- <span id="page-20-6"></span>**[Cloning Considerations](#page-22-1)**

#### <span id="page-20-4"></span>**Starting OUI**

OUI is installed on your system during the installation of your Oracle products:

\Program Files\Oracle\oui (on Windows) At the same level as <oraInventory> (on UNIX) For all platforms, the executable file (setup.exe or runInstaller.sh) is located in the following directory:

<oui\_location>/bin

A new version of OUI replaces its older version.

OUI is placed under "Independent Products" in the Inventory panel as a "non-Oracle home" product.

To start OUI:

- On Windows platforms, select **Start**, **Programs**, **Oracle Installation Products**, **Oracle Universal Installer.**
- On UNIX, execute . / runInstaller from the directory where it is installed.

For example: if the <oraInventory> is /u01/oracle/oraInventory, then, OUI will be at /u01/oracle/oui.

A runInstaller.sh script is also available, so that users can launch OUI directly from a different directory.

When OUI is first installed and run, it checks for the JRE path (the location from which it runs), using the location specified in the oraparam.ini file's JRE\_LOCATION parameter. If OUI cannot find the JRE specified, an error is returned.

#### <span id="page-21-0"></span>**Command Line Arguments**

<span id="page-21-1"></span>Following is the output from the runInstaller -help command, which gives you the full list of command line options and their descriptions, as well as command line variables usage.

#### **Usage:**

runInstaller [-options] [(<CommandLineVariable=Value>)\*]

```
Where options include:
-help Displays above usage.
-silent For silent mode operations, the inputs can be a response file or a list of command 
line variable value pairs.
-responseFile <Path> Specifies the response file and path to use.
-formCluster To install the Oracle clusterware in order to form the cluster.
-remoteShell <Path> Used only for cluster installs, specifies the path to the remote shell 
program on the local cluster node.
-remoteCopy <Path> Used only for cluster installs, specifies the path to the remote copy 
program on the local cluster cluster.
-record -destinationFile <Path> For record mode operation, information is recorded in the 
destination file path.
-deinstall For deinstall operations.
-debug For getting the debug information from OUI.
-ignoreSysPrereqs For ignoring the results of the system pre-requisite checks.
-executeSysPrereqs Execute system pre-requisite checks and exit.
-paramFile Specify location of oraparam.ini file to be used by OUI.
-clone For making an Oracle Home copy match its current environment.
-force Allowing silent mode installation into a non-empty directory.
-noconsole For suppressing display of messages to console. Console is not allocated.
-addNode For adding node(s) to the installation.
-removeHome For removing homes from the OUI inventory.
```
#### **Command Line Variables Usage**

Command line variables are specified using <name=value>; for example: [ session: | compName: | compName:version: ]variableName="valueOfVariable"]

Session/Installer variables are specified using:

```
[session:]varName=value
Ex 1: session: ORACLE HOME NAME="OraHome"
Ex 2: ORACLE HOME NAME="OraHome"
The lookup order is session:varName then just varName).
The session prefix is used to avoid ambiguity.
Component variables are specified using:
[compInternalName:[Version:]]varName
Ex 1: oracle.comp1:1.0.1:varName="VarValue"
Ex 2: oracle.comp1:varName="VarValue"
Ex 2: oracle.comp1:varName="VarValue"
The lookup order is compInternalName:Version:varName, then compInternalName:varName, then 
just varName.
```
#### <span id="page-22-2"></span><span id="page-22-0"></span>**Using OUI Exit Codes**

<span id="page-22-4"></span>If you are starting and stopping OUI programmatically (for example, by invoking OUI using a response file), you may need to consider the exit codes generated by OUI and perform a particular action depending on the code OUI returns.

OUI returns one of the following exit codes:

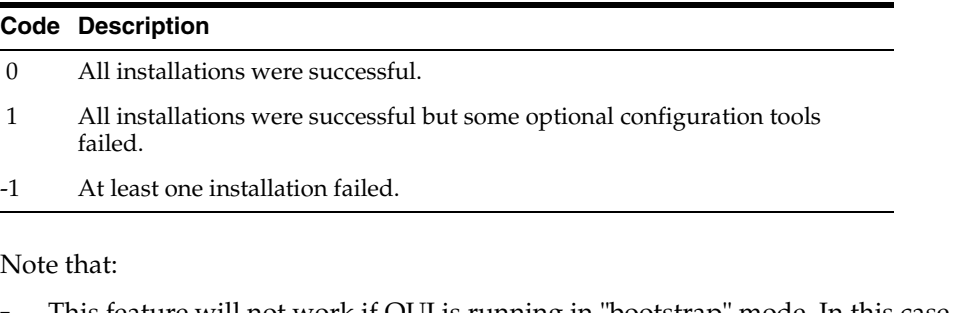

■ This feature will not work if OUI is running in "bootstrap" mode. In this case setup.exe/runInstaller will just launch the JRE process and return immediately without waiting for the exit code. OUI will be running in "bootstrap" mode if the following line exists in the file oraparam.ini file:

BOOTSTRAP=TRUE

<span id="page-22-3"></span>■ If you exit without installing any products (for example if you exit from the "Welcome" screen), the exit code will be -1.

#### <span id="page-22-1"></span>**Cloning Considerations**

You can copy an existing Oracle home, then configure it for its new environment. This process is called "cloning."

**Note:** Patching and deinstallation on a cloned Oracle home act the same as a regularly installed Oracle home. You may directly patch a cloned installation.

Invoke OUI in clone mode using the following command:

```
./runInstaller -clone ORACLE_HOME="<target location>" ORACLE_HOME_NAME="<unique 
name on node>" [-responseFile <full path>]
```
Use setup.exe instead of runInstaller for Windows machines. The -responseFile parameter is optional. Clone-time parameters may be supplied on the command line or via the response file named on the command line.

Clone-time activity is logged in the cloneActions<timestamp>.log file at install time

**Note:** Because most cloning is done in silent mode, when cloning an Oracle home onto a "clean" machine (one that has no oraInst.loc file), OUI creates a central inventory in the location specified by the INVENTORY\_LOCATION variable. If this variable is not specified, OUI creates the central inventory in the <cloned\_home>/ oraInventory directory.

<span id="page-23-1"></span>After cloning is finished, you must run oraInstRoot.sh as root to move oraInventory to the final, desired location.

## <span id="page-23-0"></span>**About OUI Log Files**

When you install or deinstall products using OUI, important information about each install is saved not only in the inventory, but also in a series of log files, located in the following directory:

<central\_inventory>/logs

These log files can be used to troubleshoot installation problems. These files are also crucial for deinstalling and configuring the various software components you install on your Windows or UNIX computer. OUI displays the name and location of the current session's log file on the Install page.

Note that the logs used to deinstall products are different from the installActions<timestamp>.log generated during the install process. The installActions<timestamp>.log is easier to read and can be used to view the operations performed at install time.

For more information about the log files generated by OUI, refer to the online help. For more information about using the online help, see ["Getting Help While Installing](#page-13-1)  [Oracle Products" on page 2-2](#page-13-1).

## <span id="page-24-0"></span>**Managing Oracle Homes**

This chapter contains the following sections:

- **[Introduction to Oracle Homes](#page-24-1)**
- **[Creating Oracle Homes](#page-24-2)**
- **[Removing Oracle Homes](#page-25-0)**
- [Determining the Default Oracle Home](#page-25-1)
- **[Multiple Oracle Homes](#page-26-0)**
- [About the OUI Inventory](#page-26-2)
- <span id="page-24-4"></span>[Home Selector \(Available on Win32 Platforms\)](#page-27-1)

## <span id="page-24-1"></span>**Introduction to Oracle Homes**

The Oracle Universal Installer (OUI) supports the installation of several active Oracle homes on the same machine. An Oracle home is the system context in which Oracle products run. This context consists of the directory location where the products are installed, the corresponding system path setup, and where applicable, the program groups associated with the products installed in that home, and the services running from that home.

## <span id="page-24-3"></span><span id="page-24-2"></span>**Creating Oracle Homes**

To create an Oracle home, follow the steps below.

- **1.** Run OUI.
- **2.** In the File Locations page, enter the Oracle home settings for the installation session under Destination. See Table 3–1 for a description of the fields in this section of the screen.
- **3.** Continue with your installation. Refer to [Chapter 2, "Using Oracle Universal](#page-12-2)  [Installer"](#page-12-2) for detailed information.

| <b>Settings</b> | <b>Functions</b>                                                                                                    |
|-----------------|----------------------------------------------------------------------------------------------------|
| Name            | Oracle homes are identified by name, and the Oracle home<br>name identifies the program group associated with a particular<br>Oracle home, and the Oracle services installed on the<br>associated home. The Oracle home name must be 1 to 127<br>characters long and can only include alphanumeric characters<br>and underscores. |

*Table 3–1 Oracle Installation Settings in Destination*

| <b>Settings</b> | <b>Functions</b>                                                                                                    |
|-----------------|----------------------------------------------------------------------------------------------------|
| Path            | Enter an Oracle home and its full path or select an Oracle home<br>from a drop-down list of existing Oracle homes. The Oracle<br>home location is the directory where products are installed. |
|                 | Datafiles may or may not be installed within an Oracle home.<br>You may use the <b>Browse</b> button to choose a directory to install<br>your product.                                        |
|                 | For Windows platforms: It must be a valid path that is not in<br>the Windows directory. Different homes cannot share the same<br>location.                                                    |

*Table 3–1 (Cont.) Oracle Installation Settings in Destination*

**Note:** Oracle recommends that you designate an Oracle home location that is an empty or non-existing directory. If you select a directory for the Oracle home location that is not empty or already exists, you will be warned and asked if you wish to proceed.

For silent installations, if a non-empty, existing directory is specified, an error is logged to the console and the installActions<timestamp>.log and OUI aborts. To override this condition, use the -force flag on the command line. The effect of using the -force flag will be the same as selecting **Yes** while installing in GUI mode. You will receive a warning message, but the installation will continue.

## <span id="page-25-0"></span>**Removing Oracle Homes**

<span id="page-25-3"></span>To remove an existing Oracle home, invoke OUI and click **Deinstall Products.** At the Inventory dialog, select the homes you wish to delete and click **Remove.** You may also use the REMOVE\_HOMES variable at the command line or in a response file.

## <span id="page-25-1"></span>**Determining the Default Oracle Home**

<span id="page-25-2"></span>By default, when you start OUI, the software searches your system to determine the default Oracle home where Oracle software should be installed.

In all cases, the ORACLE\_HOME **name** is taken first from the response file, if specified. If not, then the following convention is used for the name:

Ora*<short\_marketing\_name>*\_*<home\_identifier>*

Where *<short\_marketing\_name>* is the short product marketing name, for example, "Db10g", and *<home\_identifier>* is a counter derived from the central inventory. For example, the ORACLE\_HOME name could be OraDb10g\_1.

The ORACLE\_HOME **path** is taken first from the response file, if specified. If not, then the ORACLE\_HOME environment variable is used. If neither is specified, the following conventions are used for the path:

<span id="page-25-4"></span>If ORACLE\_BASE *has not* been specified in the environment:

\$HOME/product/*<version>/short\_name>\_<counter>*

Where *<short\_name>* is the short product name, for example, "Db", and *<counter>* is picked up based on the existence of the files. For example, the ORACLE\_HOME path could be \$HOME/product/10.1.0/Db\_1

If ORACLE\_BASE *has* been specified in the environment:

\$ORACLE\_BASE/product/*<version>/short\_name>\_<counter>*

For example: \$ORACLE\_BASE/product/10.1.0/Db\_1.

The instance-related directory location is accepted first from the response file, if specified. If not, the oradata, flash recovery area, admin, and doc directories are created under ORACLE\_BASE. If ORACLE\_BASE has not been specified, the default is the \$ORACLE\_HOME/oradata directory. If the parent directory of the Oracle home is writable, then these directories would be created in the parent directory of the Oracle home.

## <span id="page-26-0"></span>**Multiple Oracle Homes**

<span id="page-26-7"></span><span id="page-26-6"></span>OUI supports the installation of several active Oracle homes on the same machine as long as the products support this at run-time. You can have multiple versions of the same product or different products running from different Oracle homes concurrently. Products installed in one home will not conflict or interact with products installed in another home. You can update software in any home at any time, assuming all Oracle applications, services, and processes installed on the target home are shut down. Processes from other homes may still be running.

#### <span id="page-26-8"></span><span id="page-26-1"></span>**Target Home**

The Oracle home currently accessed by OUI for installation or deinstallation is the target home. In order to upgrade or remove products from the target homes, those products must be shut down or stopped.

## <span id="page-26-4"></span><span id="page-26-2"></span>**About the OUI Inventory**

<span id="page-26-5"></span>The OUI inventory stores information about all Oracle software products installed in all Oracle homes on a machine, provided the product was installed using OUI or oraInst.

Inventory information is stored in Extensible Markup Language (XML) format. The XML format allows for easier diagnosis of problems and faster loading of data. Any secure information is not stored directly in the inventory. As a result, during deinstallation of some products, you or your customer may be prompted for required secure information, such as a password.

By default, the OUI inventory is located in a series of directories within the following directories:

```
/Program Files/Oracle/Inventory (on Windows)
<user_home>/oraInventory (on UNIX)
```
#### <span id="page-26-3"></span>**Locating the Inventory on Windows Systems**

On the Windows platform, OUI first queries the registry to see if the following Oracle home setting is present:

HKEY\_LOCAL\_MACHINE Software Oracle inst\_loc

If this value is found, it will be used as the inventory location. If the value is not found, and the \$ORACLE\_BASE environment variable is not specified, the following sequence occurs:

- **1.** OUI requests the location of the Program Files directory. (The Program Files folder is a system-defined directory usually on the C drive.)
- **2.** The OUI directory structure is created.
- **3.** The registry is updated with this inventory location.

#### <span id="page-27-0"></span>**Locating the Inventory on UNIX**

At startup, OUI first looks for the following file:

```
var/opt/oracle/oraInst.loc
```
If this value is found, it will be used as the inventory location. If the value is not found, and the \$ORACLE\_BASE environment variable is not specified, OUI prompts the user to supply a location for the inventory.

## <span id="page-27-4"></span><span id="page-27-1"></span>**Home Selector (Available on Win32 Platforms)**

The following sections describe the Home Selector, which is installed as part of OUI on Windows computers.

To view the Home Selector, click the **Environment** tab of the Inventory dialog, which appears when you click the **Installed Products** button on several OUI screens.

#### <span id="page-27-2"></span>**Home Selector Overview**

The Home Selector is part of the installation software. The Home Selector enables you to easily change your primary Oracle home (the one that appears first in the PATH environment variable). If you need to switch the active home or need to perform batch work which requires a "default home" to be active, the Home Selector can be used to change the Windows NT system settings.

When using the Home Selector to make a specific \$ORACLE\_HOME the active one, the software installation in question is moved to the front of the PATH variable, making it the first directory to be scanned for executables and library files.

Use the GUI in the **Environment** tab of the Inventory dialog to establish the order of Oracle homes in your PATH variable.

#### <span id="page-27-3"></span>**How Home Selector Works**

When you perform an install on a system, OUI runs the select Home. bat file to register the Oracle home you selected. The first \$ORACLE\_HOME will be named the "DEFAULT\_HOME" and will register itself in the Windows NT registry under the key:

```
HKEY_LOCAL_MACHINE
    Software
       Oracle
```
This is the default Windows NT registry hive which contains all the "generic" Oracle settings. Also the PATH variable is adjusted and the BIN directory of the \$ORACLE\_ HOME is added to the environment variable.

Starting with Oracle 8.0.4, the first version to be multiple \$ORACLE\_HOME aware, some additional parameters will also be written to the key:

```
HKEY_LOCAL_MACHINE
    Software
       Oracle
          Home0
```
With OUI, you can change the "DEFAULT\_HOME" name to something else. Also, it registers all Oracle settings in the "Home0" subkey of the ORACLE key.

When an additional \$ORACLE\_HOME is added to the system, the PATH variable is adjusted again to add the new BIN directory of the newly installed Oracle software. The registry variables are written to a key named "HOMEx," where  $X$  is the next available number in the Oracle key.

When several \$ORACLE\_HOMEs are installed, the executables referenced are all found in the first \$ORACLE\_HOME\BIN directory of the PATH variable. When you want to switch the order of the PATH variable, you can use the Home Selector to switch the order of the \$ORACLE\_HOMEs installed on the system.

Together with the installation and registration of the software in the registry, a second series of registry variables are written in the following key:

```
HKEY_LOCAL_MACHINE
    Software
       Oracle
          ALL_HOMES
```
This is the starting point for the list of all \$ORACLE\_HOME installations, done on this system.

The following variables are written in this key:

- HOME\_COUNTER: Number of Oracle home directories already present on the system. This counter is a number, exactly 1 higher as the last ID subkey present.
- LAST\_HOME: ID number of the currently active \$ORACLE\_HOME
- IDx: List of registry key's containing the name, number and installation directory of this ORACLE\_HOME. The first installation is written in ID0, the next one in ID1, etc.

If the Home Selector is started in interactive mode, the registry hive "ALL\_HOMES" is read, including all subkeys, and a dialog box will be displayed with all available installations. As soon as the you select one, the PATH variable will be adjusted at the system level.

The name of this \$ORACLE\_HOME is one of the names found in the ID subkeys.

#### <span id="page-28-0"></span>**Oracle Home Directory Structure for Windows Platforms**

<span id="page-28-1"></span>A typical Oracle home on Windows platforms contains the files and directories shown in Table 3–2.

| <b>Oracle Home Directory</b> | <b>Contents</b>              |
|------------------------------|------------------------------|
| $\Bbb{N}$                    | Product executables and DLLs |
| $\Upsilon$                   | DLL files                    |
| <b>ILIB</b>                  | All JAR files                |
| <b>\DBS</b>                  | Common message files         |

*Table 3–2 Oracle Home Directory for Windows Platforms*

| <b>Oracle Home Directory</b> | <b>Contents</b>     |
|------------------------------|---------------------|
| <b>\PROD1</b>                | PROD1 product files |
| <b>\PROD2</b>                | PROD2 product files |

*Table 3–2 (Cont.) Oracle Home Directory for Windows Platforms*

### <span id="page-29-0"></span>**Optimal Flexible Architecture Directory Structure (on UNIX)**

<span id="page-29-4"></span>The Optimal Flexible Architecture (OFA) standard is a set of configuration guidelines for fast, reliable Oracle databases that require little maintenance.

OFA is designed to:

- Organize large amounts of complicated software and data on disk to avoid device bottlenecks and poor performance
- Facilitate routine administrative tasks such as software and data backup functions, which are often vulnerable to data corruption
- Alleviate switching among multiple Oracle databases
- Adequately manage and administer database growth
- Help eliminate fragmentation of free space in the data dictionary, isolate other fragmentation, and minimize resource contention

The OFA directory structure is described below.

#### <span id="page-29-5"></span><span id="page-29-3"></span><span id="page-29-1"></span>**ORACLE\_BASE Directory**

ORACLE\_BASE specifies the BASE of the Oracle directory structure for OFA-compliant databases. A typical ORACLE\_BASE directory structure is described in Table 3–3. When installing an OFA-compliant database using OUI, ORACLE\_BASE is set to /pm/app/oracle by default.

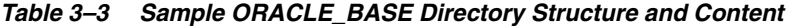

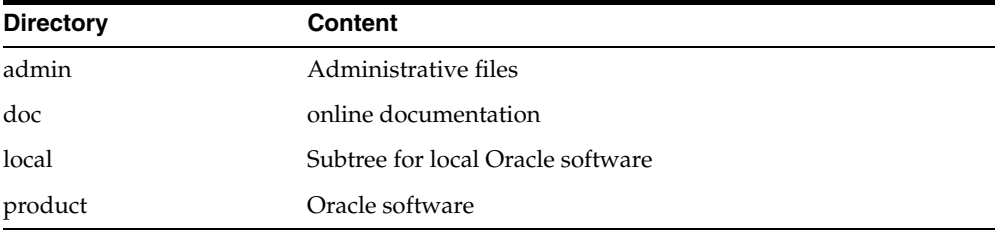

#### <span id="page-29-6"></span><span id="page-29-2"></span>**ORACLE\_HOME Directory**

The following is an example of an Oracle Server Install.

If you install an OFA-compliant Oracle Server, the ORACLE\_HOME directory is /mount\_point/app/oracle/product/*release\_number*. ORACLE\_HOME directory structure and content are described in Table 3–4. Under UNIX, the ORACLE\_ HOME directory might contain the following subdirectories, as well as a subdirectory for each Oracle product selected.

**Note:** The examples in this table are only samples. The directories that appear in your own Oracle home will depend on whether the corresponding products are installed and the version of the Oracle database you are running.

| <b>Directory</b> | <b>Content</b>                                       |
|------------------|------------------------------------------------------|
| assistants       | configuration Assistants                             |
| bin              | binaries for all products                            |
| ctx              | interMedia Text cartridge                            |
| dbs              | initsid.ora, 1ksid                                   |
| install          | install related files                                |
| lib              | Oracle product libraries                             |
| jlib             | Java classes                                         |
| md               | Spatial cartridge                                    |
| mlx              | Xerox Stemmer (for interMedia Text cartridge)        |
| network          | Net <sub>8</sub>                                     |
| nlsrtl           | NLS run-time loadable data                           |
| ocommon          | common files for all products                        |
| odg              | data gatherer                                        |
| opsm             | Parallel Server Manager Components                   |
| oracore          | core libraries                                       |
| ord              | data cartridges                                      |
| otrace           | Oracle TRACE                                         |
| plsql            | PL/SQL                                               |
| precomp          | precompilers                                         |
| rdbms            | server files and libraries required for the database |
| slax             | SLAX parser                                          |
| sqlplus          | SQL*Plus                                             |

*Table 3–4 Sample Oracle Home Directory Structure and Content*

## **Customizing and Creating Response Files**

<span id="page-32-4"></span><span id="page-32-0"></span>This chapter introduces you to Oracle Universal Installer's use of response files for silent and suppressed installation. This chapter also describes how to modify or create a response file so you can customize and standardize the installation of Oracle products in your organization.

This chapter is organized into the following sections:

- **[About Response Files](#page-32-1)**
- [Modifying a Response File](#page-33-1)
- [Creating a Response File With Record Mode](#page-34-0)
- [Response File Format](#page-34-2)

## <span id="page-32-1"></span>**About Response Files**

This section answers the following questions:

- [What Is a Silent Installation?](#page-32-2)
- [What Is a Response File?](#page-32-3)
- <span id="page-32-7"></span>[Why Perform a Silent Installation?](#page-33-0)

#### <span id="page-32-2"></span>**What Is a Silent Installation?**

A silent installation runs in the background and does not require input from the user. The interactive dialogs normally seen by the user are not displayed.

Instead of prompting the user to select a series of installation options, OUI installs the software using a pre-defined set of options stored in a response file or passed on the command line.

#### <span id="page-32-3"></span>**What Is a Response File?**

<span id="page-32-5"></span>A **response file** is a specifications file containing information normally provided by the user through the OUI user interface during an interactive installation session. Each answer is stored as a value for a variable identified in the response file.

For example, values for Oracle home or install type can be set automatically within the response file.

<span id="page-32-6"></span>The response file template for the installation of your product can be found on your stage (CD-ROM) under the <root of CD>/response directory. For example:

<Products.xml\_Location>/Response/<product>.<installtype>.rsp

**Note:** Check the installation guide for the product that you are installing to get the correct list of required files.

### <span id="page-33-0"></span>**Why Perform a Silent Installation?**

<span id="page-33-3"></span>Silent installations can be useful if you have to install an Oracle product multiple times on multiple computers. If the options you select while installing on each computer are always the same, you save the time of reviewing each installation screen and selecting the various installation options.

Silent installations can also ensure that multiple users in your organization use the same installation options when they install your Oracle products. This makes supporting those users easier because you already know what components and options have been installed on each computer.

Before you perform a silent installation, you should review the settings in the response file template provided with your Oracle product.

**Note:** If you attempt to perform a silent installation on a UNIX computer where no Oracle products have been installed, OUI uses the default inventory location, then prompts you to run the oraInstRoot.sh script with root privileges upon successful installation. The script is is saved in the /oraInventory directory. This script sets up the central inventory on a clean machine.

Refer to ["About the OUI Inventory" on page 3-3](#page-26-4) for more information on the centralized inventory.

The rest of this chapter describes the various parameters and settings you can modify within an OUI response file.

## <span id="page-33-2"></span><span id="page-33-1"></span>**Modifying a Response File**

If your product installation includes a response file template, you can find it on your stage (CD-ROM) under the <root of CD>/response directory.

If your product installation does not include a response file template, you can create a response file based on the installation options you select. Refer to ["Creating a](#page-34-0)  [Response File With Record Mode"](#page-34-0) [on page 4-2](#page-33-1) for more information.

To modify the response file:

- **1.** Make a copy of the product's response file and open it in a text editor.
- **2.** Review any information provided in the response file or in the product installation guide.

Many software products use settings in the response file to customize the installation of their particular product. Refer to the response file template for suggestions or guidelines on how to set up the file for your installation.

- **3.** Get familiar with the organization and content of the response file using the information in the section ["Response File Format" on page 4-3](#page-34-2).
- **4.** Modify the response file to meet the needs of your organization and save the modified version.

**5.** See the section ["Installing Using a Response File" on page 4-10](#page-41-0) for information on starting OUI using your modified response file.

## <span id="page-34-4"></span><span id="page-34-3"></span><span id="page-34-0"></span>**Creating a Response File With Record Mode**

You can create a new response file, based on the installation options you select, by using OUI's record mode.

When you use record mode, OUI records the installation session into a response file. You specify the name of the response file on the command line. The recorded response file is generated immediately after the Summary page, so you don't need to actually install your Oracle product to create the response file.

In other words, you can start the installation in Record mode and proceed through the installation options until you get to the Summary page. On the Summary Page, click **Exit** to stop the installation from proceeding with the installation. However, all the options you selected will be saved in the resulting response file.

You can use the newly created response file to run identical installation sessions on other computers in your organization.

Record mode can be also used during a silent installation. In those cases, the variable values specified in the original source response file will be recorded into the new response file.

The following sections describe how to use record mode on Windows and UNIX systems.

#### <span id="page-34-1"></span>**Using Record Mode**

To record a new response file:

- **1.** At the command prompt, use the cd command to change to the directory that contains the OUI executable file (setup.exe or runInstaller.sh) for your installation.
- **2.** Enter the following command:

setup -record -destinationFile <response\_file\_name> (on Windows) ./runInstaller -record -destinationFile <response\_file\_name> (on UNIX)

Replace the <response file name> with the complete path for the new response file. For example:

setup -record -destinationFile C:\response\_files\install\_oracle910 (on Windows) ./runInstaller -record -destinationFile /private/temp/install\_oracle91.rsp (on UNIX)

**3.** Use the OUI user interface to select your installation options. These will be recorded.

When OUI displays the Summary page, you can either continue with the installation or exit.

OUI saves your new response file using the path and file name you specified on the command line.

## <span id="page-34-5"></span><span id="page-34-2"></span>**Response File Format**

The following sections describe the organization and content of an OUI response file.

- **[Variable Values](#page-35-0)**
- **[Comments](#page-36-0)**
- **[Headers](#page-36-1)**
- **[Response File Parameters](#page-36-2)**

#### <span id="page-35-3"></span><span id="page-35-1"></span><span id="page-35-0"></span>**Variable Values**

This section contains information on how variables are populated with values.

#### <span id="page-35-4"></span>**Variable Lookup Order**

All variable values within a response file are in the name-value format. If two components have a variable with the same name, then the expression should be written as follows to preserve each variable's uniqueness:

```
<component>:<variable>=<value>
```
If there are two components with the same internal name, but different versions, the ambiguitiy is resolved by specifying the expression as follows:

```
<component>:<version>:<variable>=<value>
```
OUI looks for command line variables in the following order:

```
<component>:<version>:<variable>=<value>
<component>:<variable>=<value>
<variable>=<value>
```
If command line variables are not found, then OUI looks for variables in the response file in the same order:

```
<component>:<version>:<variable>=<value>
<component>:<variable>=<value>
<variable>=<value>
```
**Note:** OUI treats incorrect context, format, or type values within a response file as if no value were specified.

#### <span id="page-35-5"></span><span id="page-35-2"></span>**Setting the Recommendation Value**

Values for variables are specified as:

<variable> = <recommendation> : <value>

The values that are given as  $\langle$  value required> must be specified for a silent installation to be successful.

To specify a default value, specify the value as:

<variable> = <default> : <value>

For values that are given as <value\_unspecified>, you may optionally specify a value, where <value> can be one of the following types listed in Table 4–1.

*Table 4–1 Variable Types and Representations*

| Type   | Representation |
|--------|----------------|
| Number |                |

| <b>Type</b> | Representation                   |
|-------------|----------------------------------|
| Boolean     | TRUE or FALSE (case insensitive) |
| String      | "Value"                          |
| String List | {"value1", "value2"}             |

*Table 4–1 (Cont.) Variable Types and Representations*

The <recommendation> parameter can be specified as Forced or Default.

- If you specify Forced, no dialog appears during installation. The value is automatically used. The user does not have the option to change the value.
- If you specify Default, the dialog appears during installation with the value as the default. The user has the option to choose another value.
- If nothing is specified for <recommendation>, Forced is used as the default.

The format is shown in the following example:

InstallType=Default:"Minimum"

#### <span id="page-36-4"></span><span id="page-36-0"></span>**Comments**

Comments begin with a "#" (hash or pound) symbol. They contain information about the type of the variable, state whether the variable appears in dialog, and describe the function of the variable. A variable and a value are associated with a comment.

For example:

#TopLevelComponent;StringList;Used in Dialog TopLevelComponent={"Demo", "1.0"}

#### <span id="page-36-5"></span><span id="page-36-1"></span>**Headers**

The header is a comment that describes the different formats and comment conventions used in a response file.

For example:

```
#Parameter : UNIX_GROUP_NAME
#Type : String
#Description : UNIX group to be set for the inventory directory.
#Valid only on UNIX platforms.
#Example : UNIX GROUP NAME = "install"
UNIX GROUP NAME=<Value Unspecified>
```
#### <span id="page-36-2"></span>**Response File Parameters**

<span id="page-36-6"></span>The following are parameters for Oracle Universal Installer. All products installed using OUI will have these parameters, in addition to product-specific variables.

#### <span id="page-36-3"></span>**INCLUDE**

This parameter specifies the list of response files to be included in this response file. If you want to include other response files in your main response file, you must use this parameter. Note that the values in the main response file take priority over the included response files.

```
INCLUDE={"file1.rsp","file2.rsp",............."filen.rsp"}
```
You should specify the absolute path in the INCLUDE statement for each response file to be included. If you wish to specify a relative path, note that the location is relative to the current working directory (the location of the oraparam.ini file).

#### <span id="page-37-4"></span>**RESPONSEFILE\_VERSION**

This parameter specifies the version number of the response file.

RESPONSEFILE\_VERSION = <version\_number>

#### <span id="page-37-0"></span>**FROM\_LOCATION**

The location of the source of the products to be installed. The default generated value for this parameter is a path relative to the location of the runInstaller file. Relative paths are necessary for shared response files used by multiple users over a network. Since people may be mapping to different drives, absolute paths will not work for shared response files.

#### **Notes:**

- You must enter a value for FROM\_LOCATION for a complete silent install. You may want to use the command line to set this parameter. If the location is a relative path, remember that the path should be relative to the location of the oraparam.ini file.
- Make sure that the /var/opt/oracle/oraInst.loc exists. The response file for UNIX has a public variable, setunixinstallgroup, that only takes effect when it is the first OUI installation and the oraInst.loc file is not already present in /var/opt/oracle.

#### <span id="page-37-1"></span>**FROM\_LOCATION\_CD\_LABEL**

This parameter is used in multiple-CD installations. It includes the label of the compact disk where the file products.jar exists. The label can be found in the disk.label file in the same directory as products.jar.

#### <span id="page-37-3"></span><span id="page-37-2"></span>**LOCATION\_FOR\_DISK2**

Complete path to other disks.

```
LOCATION_FOR_DISK2="F:\teststage\cd\Disk2"
```
If there are more than two disks, more variables will be added as LOCATION\_FOR\_ DISK3, and so on.

The CD location for a silent installation is located by two mechanisms:

- **1.** OUI looks for the Location For Disk {DiskNumber} variable in the response file and uses that location.
- **2.** If the variable does not have a value or does not have the required files, it will look for the components under ../../Disk{DiskNumber}/stage (from products.jar).

Therefore, you can either specify the location to look for it in the response file or you can copy them into the disk. For example:

E:/Disk1/stage E:/Disk2/stage

#### <span id="page-37-5"></span>**RESTART\_SYSTEM**

Set this boolean variable to TRUE if you want to restart the system without the user's confirmation. This is the force value for restarting the system.

#### <span id="page-38-0"></span>**NEXT\_SESSION**

Set this boolean variable to TRUE if the installer needs to go to the File Locations page for another installation or to another response file if you are performing a silent installation.

NEXT\_SESSION = TRUE

#### <span id="page-38-1"></span>**NEXT\_SESSION\_ON\_FAIL**

Set this boolean variable to TRUE to allows users to invoke another installation session even if the current installation session fails. This variable is used only if the NEXT\_ SESSION variable is set to TRUE.

NEXT\_SESSION\_ON\_FAIL = TRUE

#### <span id="page-38-2"></span>**NEXT\_SESSION\_RESPONSE**

Use this string variable to enter the complete path of the next session's response file if you want to automatically begin another silent installation when the current installation is complete. If you specify only a file name, the Installer looks for the response file in the <TEMP>/orainstall directory. This variable is only used if NEXT\_SESSION is set to TRUE; otherwise, OUI ignores the value of this variable.

NEXT SESSION RESPONSE="/private/usr2/nextinstall.rsp"

#### <span id="page-38-3"></span>**ORACLE\_HOME**

The location where products are to be installed. You must enter a value for ORACLE\_ HOME for a complete silent install.

#### <span id="page-38-4"></span>**ORACLE\_HOME\_NAME**

The name of the current Oracle home name. You must enter a value for ORACLE\_ HOME\_NAME for a complete silent install.

#### <span id="page-38-5"></span>**SHOW\_COMPONENT\_LOCATIONS\_PAGE**

The location page, which appears in a custom install type, can be suppressed by setting this value to FALSE. If you set the value to FALSE, the user is prevented from specifying alternate directories. If there are products with installed directories which can be changed, you may want to set the value to TRUE.

#### <span id="page-38-6"></span>**SHOW\_CUSTOM\_TREE\_PAGE**

Set SHOW\_CUSTOM\_TREE\_PAGE to TRUE if the custom tree page in the installer must be shown. In the Custom Tree page, dependencies can be selected or de-selected. This page appears only in a custom install type.

#### <span id="page-38-7"></span>**SHOW\_END\_SESSION\_PAGE**

The install success/failure page, which appears at the end of an installation, can be suppressed by setting this value to FALSE.

#### <span id="page-38-8"></span>**SHOW\_EXIT\_CONFIRMATION**

Set to TRUE if the confirmation when exiting the installer needs to be shown.

SHOW EXIT CONFIRMATION = TRUE

#### <span id="page-38-9"></span>**SHOW\_INSTALL\_PROGRESS\_PAGE**

The install progress page, which appears during the install phase, can be suppressed by setting the value to FALSE.

#### <span id="page-38-10"></span>**SHOW\_OPTIONAL\_CONFIG\_TOOL\_PAGE**

Set to TRUE if the Optional Configuration Tools page in the installer must be shown. The Optional Configuration Tools page shows the list of optional configuration tools

that are part of this installation and the status of each tool, including detailed information on why the tool has failed.

#### <span id="page-39-4"></span>**SHOW\_ROOTSH\_CONFIRMATION**

Set to TRUE if the Confirmation dialog asking to run the  $root$ . sh script in the installer needs to be shown. This variable is valid only on UNIX platforms.

SHOW ROOTSH CONFIRMATION = TRUE

#### <span id="page-39-5"></span>**SHOW\_SPLASH\_SCREEN**

Set to TRUE if the initial splash screen in the installer needs to be shown.

SHOW SPLASH SCREEN = TRUE

#### <span id="page-39-6"></span>**SHOW\_SUMMARY\_PAGE**

The summary page can be suppressed by setting this value to FALSE.

#### <span id="page-39-7"></span>**SHOW\_WELCOME\_PAGE**

Set to TRUE if the Welcome page in the installer needs to be shown.

SHOW WELCOME PAGE = FALSE

#### <span id="page-39-3"></span>**SHOW\_RELEASE\_NOTES**

Set this parameter to TRUE if you want the release notes for this installation to be shown at the end of the installation. A dialog box lists the available release notes. Note that the SHOW\_END\_SESSION parameter must be set to TRUE before you can use this parameter.

#### <span id="page-39-8"></span>**TOPLEVEL\_COMPONENT**

The name of the component (products) and the version as string list. You must enter a value for TOPLEVEL\_COMPONENT.

Usually the components are represented with a pair of strings: the first one representing the internal name, the second representing the version.

For example, RDBMS 9.2. may be represented as {"oracle.rdbms","9.2.0.4.0"}.

#### <span id="page-39-9"></span>**UNIX\_GROUP\_NAME**

The UNIX group name to be set for the inventory in UNIX platforms.

**Note:** The UNIX group name is used for first-time installations only.

#### <span id="page-39-1"></span>**REMOVE\_HOMES**

Use this parameter to identify the Oracle homes you wish to remove from the inventory during a deinstallation session. For each home, specify the home name, using full path information.

REMOVE HOMES= ${''/home/oracle/ora9i", "/home/oracle/ora8i"}$ 

#### <span id="page-39-0"></span>**DEINSTALL\_LIST**

Use this parameter to enter a list of components to be deinstalled during a silent deinstall session. For each component, specify the internal component name and version.

DEINSTALL\_LIST={"sample1","1.0.0.0.0"}

#### <span id="page-39-2"></span>**SHOW\_DEINSTALL\_CONFIRMATION**

Set this parameter to FALSE if you want to hide the deinstall confirmation dialog box during a silent deinstallation.

#### <span id="page-40-3"></span>**SHOW\_DEINSTALL\_PROGRESS**

Set this parameter to FALSE if you want to hide the deinstallation progress dialog box during a silent deinstallation.

#### <span id="page-40-1"></span>**DEPENDENCY\_LIST**

The DEPENDENCY\_LIST is the list of dependees on which the component depends. These dependee components represents the list of components that appear as "selected" during installation. Following is a list of some of this parameter's characteristics:

- The DEPENDENCY\_LIST variable is only generated when dependencies are present and if the dependency is not a required one.
- You cannot list components to appear as de-selected items in a dialog.
- Specifying required dependees is redundant since they will be selected anyway. The dependees selection can have the other two types of dependees: optional and one-or-more.
- The list of components is specified by an internal name and version number.

A typical example is shown below:

```
DEPENDENCY_LIST={"oracle.netclt","9.2.0.4.0","oracle.netmgr","9.2.0.4.0"}
```
#### <span id="page-40-0"></span>**CLUSTER\_NODES**

This parameter lists the nodes on the cluster on which to install during a silent installation. OUI will install on all named nodes.

CLUSTER\_NODES={"alpha-1", "alpha-2"}

#### <span id="page-40-2"></span>**OPTIONAL\_CONFIG\_TOOLS**

While all the required configuration tools are launched by the installer, you can control the configuration tools you would want to launch by specifying the tool's internal names in the OPTIONAL\_CONFIG\_TOOLS section.

**Note:** The OPTIONAL\_CONFIG\_TOOLS variable is only generated when at least one optional configuration tool is available.

You can specify both the Auto-launch optional tools and User-launch optional tools in a string list.

```
#Example : OPTIONAL CONFIG TOOLS = {"configtool2 ", "configtool3"}
OPTIONAL_CONFIG_TOOLS=<Value Unspecified>
```
If no value is specified for this variable, then all the tools are run by default.

If there is a value specified, then only those tools are run while the rest of the tools are ignored.

The way to suppress the configuration tool is to mention only the tools that you want to run as part of the OPTIONAL\_CONFIG\_TOOLS variable added per component. You should use the internal names of the configuration tool. The response file generator generates these internal names also as part of the options given for the variable.

For example, if oracle.server has Tool1 and Tool2 and you want to run only Tool1 in the response file, you mention it as follows:

oracle.server:10.1.0.2.0:OPTIONAL\_CONFIG\_TOOLS={"Tool1"}

#### <span id="page-41-3"></span>**INSTALL\_TYPE**

You can set the install type variable to determine the install type of the currently selected top level component.

The install type variable is only generated for the top level components and only when there are more than one install type available.

**Note:** You must enter a value for INSTALL\_TYPE.

#### <span id="page-41-5"></span>**SELECTED\_LANGUAGES**

You can set the languages in which the components will be installed. You must use the internal name while specifying the value:

en, : English fr, : French de, : German ja, : Japanese

For example, to specify Japanese:

SELECTED LANGUAGES =  ${''$ ia"}

For more information on the languages OUI supports, refer to ["Product Language](#page-48-3)  [Selections" on page 6-1](#page-48-3).

**Note:** The SELECTED\_LANGUAGES variable is only generated when more than one language is available.

#### <span id="page-41-2"></span>**ACCEPT\_LICENSE\_AGREEMENT**

Set this Boolean variable to TRUE if you agree with the license agreement. This parameter requires you to set this variable to TRUE to indicate your acceptance of the license agreement normally accepted in the GUI. This variable is used only in silent installations. Installation cannot continue until this variable is set to TRUE.

## <span id="page-41-1"></span><span id="page-41-0"></span>**Installing Using a Response File**

<span id="page-41-4"></span>Many Oracle software products provide tools and procedures for running OUI from the command line without displaying OUI screens or responding to questions during the installation.

These are called silent installations. Instead of prompting you to select a series of installation options, OUI installs the software using a predefined set of options. These options are stored in a response file (.rsp).

Consider the following information about response files:

- If your product installation includes a response file, you can find it on your stage (CD-ROM) under the <root of CD>/response directory.
- You can modify the response file for your Oracle product to customize an installation for your organization. Refer to [Chapter 4, "Customizing and Creating](#page-32-0)  [Response Files"](#page-32-0) for more information.
- You can create your own response files using record mode. Refer to Chapter 4, ["Customizing and Creating Response Files"](#page-32-0) for more information.
- If you start OUI from the command line, see ["Using OUI Exit Codes" on page 2-11.](#page-22-2)

The following sections describe how to specify a response file when you start OUI.

**Note:** If you attempt to perform a silent installation on a UNIX computer where no Oracle products have been installed, you will get an error message. Before you can perform a silent installation on such a computer, you must first run the script oraInstRoot.sh, which is saved in the /oraInventory directory. You must run this script with root privileges. This enables OUI to set up the central inventory on a clean machine.

<span id="page-42-2"></span>Refer to ["About the OUI Inventory" on page 3-3](#page-26-4) for more information on the centralized inventory.

#### <span id="page-42-0"></span>**Specifying a Response File**

To start OUI and specify the response file, enter the following command at the command line in the directory where the executable file is installed:

setup.exe -responseFile <filename> <optional parameters> (on Windows) ./runInstaller -responseFile <filename> <optional\_parameters> (on UNIX)

> **Note:** You must specify the complete responseFile path. If you do not, OUI assumes the location to be relative to the oraparam.ini associated with the OUI launched.

For help on command line usage, enter the following at the command line in the directory where the executable file is stored:

```
setup -help (on Windows)
./runInstaller -help (on UNIX)
```
#### <span id="page-42-1"></span>**Optional Parameters When Specifying a Response File**

Optional parameters you may use with the -responseFile flag are:

-nowelcome -silent -fromCluster

Use the -nowelcome flag along with the -responseFile flag to suppress the Welcome dialog that appears during installation.

Use the -silent flag along with the -responseFile flag to run OUI in complete silent mode. Note that the Welcome dialog is suppressed automatically.

Use the -fromCluster flag for clusterware installations to specify the cluster.

Note that when the -silent flag is specified and there are no values specified to a particular variable in a dialog, then the installer will abort. The success or failure of the installation, when this flag is specified, is generated:

- In a file named silentInstall<timestamp>.log for machines without an Oracle inventory. This file will be generated in the /tmp directory in UNIX and the directory specified by the variable TEMP in Windows platforms.
- In the inventory logs directory for machines that already had an inventory.

**Note:** Using the -nowelcome option with the -silent option is unnecessary since the Welcome screen does not appear when you use the -silent option.

#### <span id="page-43-3"></span><span id="page-43-0"></span>**Setting Response File Variables From the Command Line**

With OUI 2.1 and higher, you can specify the value of certain variables when you start OUI from the command line. Specifically, you can specify session and component variables. For specific information about the format and organization of response files, see ["Modifying a Response File" on page 4-2.](#page-33-1)

When you specify the value of a variable on the command line, that value overrides the value of the variable if it is defined in the response file.

#### <span id="page-43-1"></span>**Specifying the Value of a Session Variable**

To specify the value of a session variable, use the following command syntax:

./runInstaller session:<variable\_name>=<value> (on UNIX) setup.exe session:<variable\_name>=<value> (on Windows)

For example, to prevent the Universal Welcome page from displaying:

./runInstaller session:SHOW\_WELCOME\_PAGE=false (on UNIX) setup.exe session: SHOW WELCOME PAGE=false (on Windows)

Note that the "session:" tag is optional and is used mainly to remove any possible ambiguity.

#### <span id="page-43-2"></span>**Specifying the Value of a Component Variable**

To specify the value of a component variable, use the following command syntax:

./runInstaller <component\_name>:<component\_version>:<variable\_name>=<value> (on UNIX) setup.exe <component\_name>:<component\_version>:<variable\_name>=<value> (on Windows)

For example, to modify the value of a the variable VAR1 in version 1.1 of a component called COMP2:

./runInstaller COMP2\_1.1\_VAR1="test" (on UNIX) setup.exe COMP2 1.1 VAR1="test" (on Windows)

Note that the "<component\_name>:" and "<component\_version>:" tags are optional and are used mainly to remove any possible ambiguity. If there are two variables with the same name for different components/versions, then use these tags to distinguish between them.

## <span id="page-44-0"></span>**Cluster Environment Installations**

A cluster installation uses Oracle Universal Installer to install software on the nodes of a cluster that are network reachable and bound together by Oracle clusterware. You can use OUI to extend the Oracle home of a product installation to include additional nodes on the cluster.

This chapter includes the following sections:

- **[Installing Clusterware](#page-44-1)**
- **[Pre-Installation Tasks](#page-44-2)**
- **[Installing Product Software on a Cluster](#page-45-0)**
- [Adding Nodes to a Cluster Installation](#page-46-2)
- <span id="page-44-3"></span>[Command Line Options for Cluster Installs \(UNIX Only\)](#page-47-0)

## <span id="page-44-1"></span>**Installing Clusterware**

Clusterware contains components to control the operating system and clusterware services required for managing the nodes on the cluster. In order to create the cluster, you must install Oracle Clusterware software (for example, CRS) before you can install the product software (for example, RAC). During the clusterware installation, OUI prompts you to enter the nodes you wish to include in the cluster in the Cluster Configuration Information page.

After the cluster is formed, you can install cluster-ready Oracle products on the cluster; for instance, an Oracle Real Application Clusters Database or Oracle Application Server infrastructure.

**See Also:** For details, refer to your clusterware documentation and the installation guide for the cluster-ready product you wish to install. These documents may be found at:

http://otn.oracle.com/documentation

## <span id="page-44-2"></span>**Pre-Installation Tasks**

Before you can install in a cluster environment, you may need to perform the following pre-installation tasks on each node that is part of the cluster:

- Create the osdba group.
- Create the oracle user.
- Set up user equivalence (for example, rsh and rcp on UNIX, net use on Windows). Users must be able to perform remote operations without requiring credentials information.
- Make sure all nodes are network reachable.
- If vendor clusterware is installed, check if the cluster is configured properly by running lsnodes. Type lsnodes -help at the command line for details.

<span id="page-45-5"></span>**See Also:** Refer to the specific pre-installation requirements for your product. For RAC installs, refer to the *Real Application Clusters Installation and Configuration* guide.

## <span id="page-45-0"></span>**Installing Product Software on a Cluster**

Once clusterware has been installed and pre-installation tasks have been completed, you are ready to install the cluster-ready product on the cluster. To do this, you may use OUI in interactive mode, command line mode, or silent mode using a response file.

**See Also:** Refer to ["Modes of Installation" on page 2-3](#page-14-2) for more information on the different modes.

### <span id="page-45-1"></span>**Cluster Detection**

<span id="page-45-4"></span>When OUI detects that the destination you entered on the File Locations page is part of a cluster, one of two dialogs will appear:

- If the Oracle home name entered is new, the Specify Hardware Installation Mode page appears. Use this page to select between cluster and non-cluster installation:
	- **Cluster installation:** Select the nodes for your installation from the list of nodes on which clusterware has been installed.
	- **Non-cluster installation:** Install on a single-node only, even though that node is part of a cluster.
- If the Oracle home name entered is a pre-existing home, the Selected Nodes page appears. This is an information-only page that displays the nodes associated with the Oracle home. The installation will be performed on all nodes selected. If any of the selected nodes are down, then the installation will not be allowed to proceed.

**Note:** In OUI, click **Installed Products** to display the Inventory panel, which lists all installed Oracle homes. Clustered Oracle homes, homes installed on multiple cluster nodes, have an attribute called Cluster Nodes, which lists all the nodes associated with that home.

## <span id="page-45-2"></span>**Availability Checking**

<span id="page-45-3"></span>When the user clicks **Next** on the Specify Hardware Installation Mode page or Selected Nodes page, OUI performs the following availability checks on the nodes:

- **Network reachability:** Tests whether the remote cluster nodes are up and running.
- Network configuration: Tests whether the remote cluster nodes are properly network configured.
- **Inventory setup:** Tests whether the inventory is set up on the remote nodes. If not set up, on UNIX, OUI prompts the user to run root scripts on the remote nodes to set up inventory. On Windows, OUI sets up the inventory location in the Windows registry.
- **Inventory permission:** Tests whether the central inventory location is writable by the user.
- **Oracle home permission:** Tests whether the Oracle home is writable by the user.

If all selected nodes are available, the installation process continues to the next step. If a node (or nodes) is not available, the page is re-displayed with a **Status** column indicating the results of the check. The user must fix the problem or choose another set of nodes in order to proceed.

If any of the remote nodes is unreachable, check if those nodes are up and running and if they are properly network configured. If either the inventory or the Oracle home is not writable, check for the appropriate permissions on the remote nodes for these directories.

#### <span id="page-46-0"></span>**Cluster Installation**

In a typical cluster installation, when clusterware is present, Universal Installer installs the Oracle software onto the node on which OUI is running, then propagates the Oracle home from the local node installation to the other nodes that are part of the installation.

If the cluster is Cluster File System (CFS) or Network File System (NFS) mounted, then OUI does not propagate the Oracle home to other nodes, as files are shared across nodes and the installation will exist on the shared disk.

<span id="page-46-5"></span><span id="page-46-4"></span>**Note:** For cluster installations, you must run oraInstRoot.sh on each node of the cluster to set up the inventory.

#### <span id="page-46-1"></span>**Cluster Deinstallation**

When deinstalling a clustered Oracle home, OUI first removes software from the node from which you are deinstalling, then removes software from the other cluster nodes associated with the Oracle home.

## <span id="page-46-2"></span>**Adding Nodes to a Cluster Installation**

Use OUI to extend the Oracle home of a product installation to include additional nodes on the cluster. Extending an Oracle home to include new nodes is a two-step process:

- First, add the new nodes to the clusterware Oracle home.
- Next, add the new nodes to the product Oracle home.

<span id="page-46-3"></span>To add new nodes to either the clusterware or product Oracle home, invoke the addNode script from the Oracle home of an existing node you wish to extend. Do not invoke OUI from the CD when adding nodes. At the command line, run the addNode script as follows:

addNode.sh (UNIX) addNode.bat (Windows) <span id="page-47-1"></span>Adding a node copies the necessary software to the new node and configures the new Oracle home. You can invoke the addNode script in silent installations using the -addNode flag.

If you have already installed the Oracle home in the correct location on the remote nodes and wish to group that home with an existing cluster Oracle home in the inventory without copying software from one node to the others, invoke the addNode script with the -noCopy option.

<span id="page-47-2"></span>addNode.sh -noCopy (UNIX) addNode.bat -noCopy (Windows)

## <span id="page-47-0"></span>**Command Line Options for Cluster Installs (UNIX Only)**

When using OUI in suppressed or silent mode, specify the path to the remote copy or shell program on the local node to use for cluster installs using the following optional flags:

```
-remoteShell <path to program>
-remoteCopy <path to program>
```
The default for remoteShell is /usr/local/bin/ssh. The default for remoteCopy is /usr/local/bin/scp. If these are not present, OUI defaults to rsh and rcp respectively.

## **Oracle Internationalization and Translation**

<span id="page-48-0"></span>The following sections describe how OUI supports multiple languages and internationalization:

- [Installer/Installation Dialogs Language](#page-48-1)
- **[Product Language Selections](#page-48-2)**

## <span id="page-48-1"></span>**Installer/Installation Dialogs Language**

OUI runs in the language of the operating system. OUI uses the language that Java detects, the system locale value, and sets that to the default language. The OUI dialogs will be displayed in this language if available. If specific OUI dialogs are not translated in the language of the operating system, those dialogs will be shown in English.

<span id="page-48-5"></span>OUI displays the translated GUI only if the variable NLS\_ENABLED has been set to TRUE in the oraparam.ini file. If the NLS\_ENABLED variable is set to FALSE, all text is shown in English.

## <span id="page-48-3"></span><span id="page-48-2"></span>**Product Language Selections**

<span id="page-48-4"></span>If multiple languages are defined for the products installed, OUI allows language selection for all install types via the **Languages** button (shown on the Available Products page when there is more than one top level component).

> **Note:** If there is only one top level component, the **Languages** button is shown on the Install Types page.

If the staging area has only one top level component with only one install type, then the button is not shown and a Language Selection dialog is displayed later in the installation. You can also control the selected languages by setting the SELECTED\_LANGUAGES variable in a response file or through the command line:

setup.exe SELECTED LANGUAGES={"fr","de"}

The language selections are for the top level component being installed. A top level component is the product selected on the Products Selection dialog, one per installation session. If any sub-components (not top level) do not have files defined for the language the user selects, English only will be installed. The English files are always installed for all components, regardless of user selection or operating system language.

At install time, OUI looks at the language list of each file and file group to determine which files need to be copied.

The OUI product is translated into 9 languages and includes translations for all generic OUI dialogs. Note that any custom dialogs and product-specific information that are part of your installations must be translated and staged independently.

| Language                    | Abbreviation |
|-----------------------------|--------------|
| French                      | $_{\rm fr}$  |
| <b>Brazilian Portuguese</b> | pt_BR        |
| German                      | de           |
| Italian                     | it           |
| Japanese                    | ja           |
| Korean                      | ko           |
| Simplified Chinese          | zh_CN        |
| Spanish                     | es           |
| <b>Traditional Chinese</b>  | zh_TW        |

*Table 6–1 OUI is translated into these languages*

# <span id="page-50-0"></span>**A**

## **Troubleshooting**

This appendix is organized into the following troubleshooting sections:

- [Debugging Mechanisms in OUI](#page-50-1)
- **OUI** Errors
- <span id="page-50-2"></span>**[Other Tips](#page-52-0)**

## <span id="page-50-1"></span>**Debugging Mechanisms in OUI**

During the install, OUI writes a text file that contains information on:

- Variable settings
- Action calls
- **Queries**
- Exception information

The log of installation actions is written to a file named

installActions<date>.log, located in the <oraInventory>\logs directory. The oraInstall<timestamp>.err and oraInstall<timestamp>.out files are also created and stored in the same logs directory. The .log, .err, and .out file for a particular session will be named with the same timestamp.

The installation log is used for debugging purposes only. All actions, queries, everything that happens during the install, and all modifications to the target machine are logged in the file.

A sample file is shown below:

```
installActions2002-08-16_09-52-16-AM.log
Environment variables:
ORACLE HOME =PATH = E:\OEM\bin;E:\ORACLE815\bin;C:\Program 
Files\Oracle\jre\1.1.7\bin;C:\ORATST\BIN
CLASSPATH = C:\Program Files\Exceed.nt\hcljrcsv.zip;
Username is: jdoe
```
The installer version is 2.2.1.0.0

```
*** Welcome Page***
Setting value of FROM LOCATION to E:\bootstrap\cd\Disk1\stage\products.jar
Setting value of INVENTORY LOCATION to C:\Program Files\Oracle\Inventory
Setting value of UNIX GROUP NAME to
Setting value of FROM LOCATION to E:\bootstrap\cd\Disk1\stage\products.jar
Setting value of ORACLE HOME to E:\Universal
```

```
Setting value of ORACLE HOME NAME to Universal
*** File Locations Page***
FromLocation = FROM LOCATION = E:\bootstrap\cd\Disk1\stage\products.jar
ToLocation = ORACLE HOME = E:\UniversalToName = ORACLE_HOME_NAME = Universal
Initializing installer access setup
Setting value of ORACLE HOME to E:\Universal
Setting value of ORACLE HOME KEY to Software\ORACLE\HOME3
Setting value of ORACLE HOME FOLDER to Oracle - Universal
Setting value of ORACLE HOME SERVICE to Universal
Setting value of ToplevelComp to oracle.swd, 2.2.1.0.0, >0.0, [ 912 453 615 50 601 
173 467 295 87 610 198 918 913 162 2 30 21 10021 111 90 168 888 ][OH:0]
Setting value of SELECTED_LANGUAGES to [en]
Doing operation for installer access setup
Initializing inventory setup WCCE
Doing operation in inventory setup WCCE
*** Available Products Page***
TopLevelComp = ToplevelComp = oracle.swd, 2.2.1.0.0, >0.0, [ 912 453 615 50 601 
173 467 295 87 610 198 918 913 162 2 30 21 10021 111 90 168 888 ][OH:0]
LangsSel = SELECTED_LANGUAGES = [en]
Setting value of ToplevelComp to oracle.swd, 2.2.1.0.0, >0.0, [ 912 453 615 50 601 
173 467 295 87 610 198 918 913 162 2 30 21 10021 111 90 168 888 ][OH:0]
Setting value of DepMode to Complete
Setting value of TLDepModes to Complete,
*** Installation Types Page***
DepMode = DepMode = Complete
TLDepModes = TLDepModes = Complete,
Setting value of DepMode to Complete
Setting value of PROD HOME to E:\Universal\oracle.swd
Setting value of PROD HOME to E:\Universal\oracle.swd
Setting value of PRE REQUISITE to true
Setting value of PROD HOME to E:\Universal\oracle.swd
Setting value of SHOW_COMPONENT_LOCATIONS_PAGE to true
*** Component Locations Page***
ShowCompLocs = SHOW_COMPONENT_LOCATIONS_PAGE = true
Entering component: oracle.swd installation
*** Summary Page***
ShowSummary = SHOW_SUMMARY_PAGE = null
Global Settings
Source : E:\bootstrap\cd\Disk1\stage\products.jar
Destination : E:\Universal
Text files are also written in the temp directory:
<temp>\OraInstall\oraInstall<timestamp>.err
<temp>\OraInstall\oraInstall<timestamp>.out
```
<span id="page-51-1"></span>If a problem occurs during the installation, you should look for Java exceptions in these files.

## <span id="page-51-2"></span><span id="page-51-0"></span>**OUI Errors**

Refer to the release notes for information on any OUI limitations for a particular version.

The most common OUI errors are listed below:

<span id="page-52-3"></span>Out of "temp" space

Make sure you have enough space in the default TEMP or TMP directory otherwise the installation will not succeed. The amount of space required depends on the product being installed.

**Note:** In both UNIX and Windows, OUI looks for %TEMP% then %TMP%. If neither is set, OUI will default to /tmp on UNIX and c:\temp on Windows.

<span id="page-52-2"></span>Incomplete stage and missing files in file groups

Make sure you have a good staging area. You may have incorrectly copied the staging area from the CD to the hard disk.

- <span id="page-52-1"></span>Exceptions from action libraries:
	- **–** NT Services, if a service is already started
	- **–** File permissions
- <span id="page-52-4"></span>UNCAUGHT\_RUNTIME exception when user tries to install the product on his machine

This is a blanket error catch that catches any run-time errors like NullPointers from libraries. Check if the temp\OraInstall\orainsrall.err has any stack trace. The user will have to call support to debug the staging area.

## <span id="page-52-0"></span>**Other Tips**

<span id="page-52-6"></span>The following tips may help you to troubleshoot:

- Make sure the correct version of the JRE is specified in the PATH.
- If Java cannot run applications from a Sun machine on an NCD  $X$  terminal (OUI) does not start), remove the following file:

\$JAVA\_HOME/lib/font.properties

- If you are deleting an Oracle home manually without using OUI, the products remain registered with OUI. You must then simulate a deinstall so that all OUI references are removed.
- If the install is canceled:
	- **–** Products will not be registered with OUI
	- **–** Some files may have been copied, depending on when you issued the cancellation.

X terminal emulators that were tested with OUI are listed in the following sections.

#### <span id="page-52-5"></span>**Exceed**

There is a known compatibility issue that Hummingbird has identified to be a problem with Exceed. You can fix it by going into XConfig/Screen Definition/Screen 0 and changing Window Manager from "Default to Native" to "Native." Refer to Figure A–1 to see the proper setup.

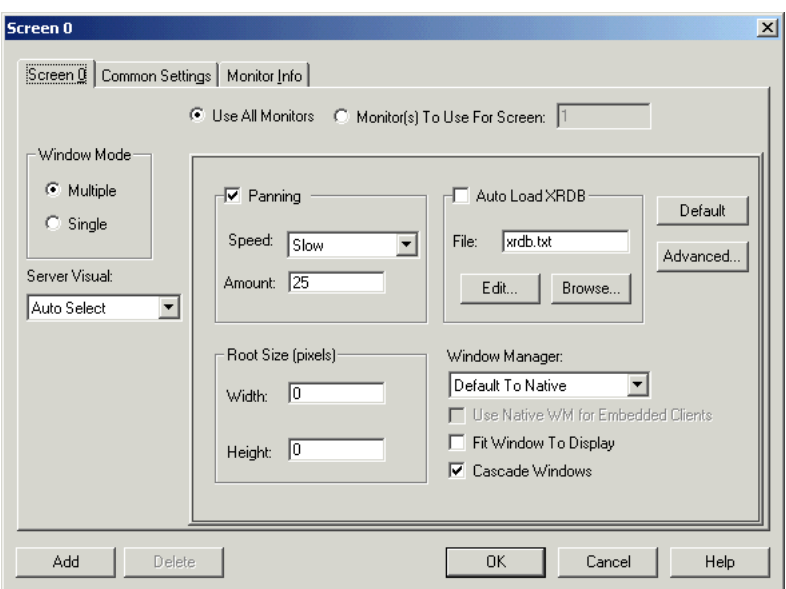

*Figure A–1 Setting Exceed's Window Manager to "Native"*

Another known issue where Exceed fails to recognize fonts is documented at the following site:

http://developer.java.sun.com/developer/bugParade/bugs/4262023.html

#### <span id="page-53-0"></span>**Reflection X**

- Refection X 6.2+: Select Settings/Window Manager/ Default Local Window Manager/ Reflection Window Manager. You may also have to select "X terminal desktop."
- Reflection X 6.0: Select Connection/New XDMCP Connection/Connection Settings/Direct method/ type host destination and click **Connect.**

#### <span id="page-53-1"></span>**Tarantella**

There is a known problem when using Tarantella to send DISPLAY to your Windows system, for instance, when using hosted UNIX systems. The bottoms of some OUI screens may appear "cut off," with buttons not visible. The problem occurs only when you use an individual Tarantella terminal window so that that OUI window appears alone without a broader X-windowing environment.

To work around this problem, do one of the following:

- Use keyboard shortcuts to invoke commands:
	- **–** Use **Alt-N** for **Next** to move to the next screen.
	- **–** On the summary page, use **Alt-I** to start the install.
- Use the Window Manager window in Tarantella, which displays the entire screen as if it were a UNIX monitor. Installer dialogs will appear properly in Window Manager.

# <span id="page-54-0"></span>**B**

## **Sample Files**

<span id="page-54-2"></span>This appendix provides the following sample files:

- **[Sample Response File](#page-54-1)**
- [Sample ORAPARAM.INI File](#page-60-0)

## <span id="page-54-1"></span>**Sample Response File**

Response files are of type . rsp and are used by OUI to run silent installations.

```
####################################################################
## Copyright(c) Oracle Corporation 1998,2003. All rights reserved.##
## ##
## Specify values for the variables listed below to customize ##
## your installation. ##
## ##
## Each variable is associated with a comment. The comment ##
## identifies the variable type. ##
## ##
## Please specify the values in the following format: ##
## ##
## Type Example ##
## String "Sample Value" ##
## Boolean True or False ##
## Number 1000 ##
## StringList {"String value 1","String Value 2"} ##
## ##
## The values that are given as <Value Required> need to be ##
## specified for a silent installation to be successful. ##
## ##
## This response file is generated by Oracle Software ##
## Packager. ##
####################################################################
RESPONSEFILE_VERSION=2.2.1.0.0
#-------------------------------------------------------------------------------
#Name : UNIX_GROUP_NAME
#Datatype : String
#Description: Unix group to be set for the inventory directory. Valid only in Unix platforms.
#Example : UNIX GROUP NAME = "install"
#-------------------------------------------------------------------------------
UNIX_GROUP_NAME=<Value Unspecified>
#-------------------------------------------------------------------------------
#Name : FROM_LOCATION
#Datatype : String
#Description: Complete path of the products.jar.
#Example : FROM_LOCATION = "../stage/products.jar"
#-------------------------------------------------------------------------------FROM_
```

```
LOCATION="../stage/products.jar"
#-------------------------------------------------------------------------------
#Name : FROM LOCATION CD LABEL
#Datatype : String
#Description: This variable should only be used in multi-CD installations. It includes the 
label of the Compact Disk where the file "products.jar" exists. The label can be found in the 
file "disk.label" in the same directory as products.jar.
#Example : FROM_LOCATION_CD_LABEL = "CD Label"
#-------------------------------------------------------------------------------
FROM_LOCATION_CD_LABEL="LABEL1"
#-------------------------------------------------------------------------------
#Name : NEXT SESSION RESPONSE
#Datatype : String
#Description: Optionally specifies the full path of next session's response file. If only a 
file name is specified, the response file is retrieved from <TEMP>/oraInstall directory. This 
variable is only active if NEXT SESSION is set to true.
#Example : NEXT SESSION RESPONSE = "nextinstall.rsp"
#-------------------------------------------------------------------------------
NEXT SESSION RESPONSE=<Value Unspecified>
#-------------------------------------------------------------------------------
#Name : ORACLE HOME
#Datatype : String
#Description: Complete Location of the Oracle Home.
#Example : ORACLE_HOME = "C:\OHOME1"
#-------------------------------------------------------------------------------
ORACLE_HOME=<Value Required>
#-------------------------------------------------------------------------------
#Name : ORACLE_HOME_NAME
#Datatype : String
#Description: Oracle Home Name. Used in creating folders, services.
#Example : ORACLE HOME NAME = "OHOME1"
#-------------------------------------------------------------------------------
ORACLE_HOME_NAME="OHOME1"
#-------------------------------------------------------------------------------
#Name : TOPLEVEL_COMPONENT
#Datatype : StringList
#Description: The Toplevel component that has to be installed in the current session.
#The following choices are available. The value should contain only one of these choices.
#The choices are of the form Internal Name, Version : External name. Please use the internal 
name and version while specifying the value.
# oracle.swd, 2.2.1.2.0 : Oracle Installation Products 2.2.1.2.0 
#Example : TOPLEVEL_COMPONENT = {"oracle.swd","2.2.1.2.0"}
#-------------------------------------------------------------------------------
TOPLEVEL_COMPONENT={"oracle.swd","2.2.1.2.0"}
#-------------------------------------------------------------------------------
#Name : DEINSTALL_LIST
#Datatype : StringList
#Description: List of components to be deinstalled during a deinstall session.
#The following choices are available. The value should contain only one of these choices.
#The choices are of the form Internal Name, Version : External name. Please use the internal 
name and version while specifying the value.
   oracle.swd, 2.2.1.2.0 : Oracle Installation Products 2.2.1.2.0
#Example : DEINSTALL_LIST = {"oracle.swd","2.2.1.2.0"}
#-------------------------------------------------------------------------------
DEINSTALL_LIST={"oracle.swd","2.2.1.2.0"}
#-------------------------------------------------------------------------------
#Name : SHOW_SPLASH_SCREEN
#Datatype : Boolean
#Description: Set to true if the initial splash screen in the installer needs to be shown.
#Example : SHOW_SPLASH_SCREEN = true
#-------------------------------------------------------------------------------
SHOW SPLASH SCREEN=true
#-------------------------------------------------------------------------------
#Name : SHOW_WELCOME_PAGE
#Datatype : Boolean
#Description: Set to true if the Welcome page in the installer needs to be shown.
```

```
#Example : SHOW WELCOME PAGE = false
#-------------------------------------------------------------------------------
SHOW WELCOME PAGE=false
#-------------------------------------------------------------------------------
#Name : SHOW_COMPONENT_LOCATIONS_PAGE
#Datatype : Boolean
#Description: Set to true if the component locations page in the installer needs to be shown.
#This page only appears if there are products whose installed directory can be changed.
#If you set this to false you will prevent the user from being able to specify alternate 
directories.
#Example : SHOW_COMPONENT_LOCATIONS_PAGE = false
#-------------------------------------------------------------------------------
SHOW COMPONENT LOCATIONS PAGE=false
#-------------------------------------------------------------------------------
#Name : SHOW CUSTOM TREE PAGE
#Datatype : Boolean
#Description: Set to true if the custom tree page in the installer needs to be shown.
#In this page dependencies can be selected or unselected. This page appears only in a custom 
install type.
#Example : SHOW_CUSTOM_TREE_PAGE = false
#-------------------------------------------------------------------------------
SHOW CUSTOM TREE PAGE=false
#-------------------------------------------------------------------------------
#Name : SHOW SUMMARY PAGE
#Datatype : Boolean
#Description: Set to true if the summary page in the installer needs to be shown.
#The summary page shows the list of components that will be installed in this session. 
#Example : SHOW_SUMMARY_PAGE = true
#-------------------------------------------------------------------------------
SHOW_SUMMARY_PAGE=true
#-------------------------------------------------------------------------------
#Name : SHOW_INSTALL_PROGRESS_PAGE
#Datatype : Boolean
#Description: Set to true if the install progress page in the installer needs to be shown.
#This page shows the current status in the installation. The current status includes which 
product is being installed, which file is being copied.
#Example : SHOW_INSTALL_PROGRESS_PAGE = true
#-------------------------------------------------------------------------------
SHOW_INSTALL_PROGRESS_PAGE=true
#-------------------------------------------------------------------------------
#Name : SHOW REQUIRED CONFIG TOOL PAGE
#Datatype : Boolean
#Description: Set to true if the required config tools page in the installer needs to be 
shown.
#This page shows the list of required configuration tools that are part of this installation.
#It shows the status of each tool, including any failures with detailed information on why 
the tool has failed.
#Example : SHOW_REQUIRED_CONFIG_TOOL_PAGE = true
     #-------------------------------------------------------------------------------
SHOW_REQUIRED_CONFIG_TOOL_PAGE=true
#-------------------------------------------------------------------------------
#Name : SHOW OPTIONAL CONFIG TOOL PAGE
#Datatype : Boolean
#Description: Set to true if the optional config tools page in the installer needs to be 
shown.
#This page shows the list of optional configuration tools that are part of this installation 
and are configured to launch automatically.
#It shows the status of each tool, including any failures with detailed information on why 
the tool has failed.
#Example : SHOW OPTIONAL CONFIG TOOL PAGE = true
#-------------------------------------------------------------------------------
SHOW OPTIONAL CONFIG TOOL PAGE=true
#-------------------------------------------------------------------------------
#Name : SHOW_RELEASE_NOTES
#Datatype : Boolean
#Description: Set to true if the release notes of this installation need to be shown at the
```

```
end of installation.
#This dialog is launchable from the End of Installation page and shows the list of release 
notes available for the products just installed.
# This also requires the variable SHOW_END_SESSION_PAGE variable to be set to true.
#Example : SHOW_RELEASE_NOTES = true
#-------------------------------------------------------------------------------
SHOW RELEASE NOTES=true
#-------------------------------------------------------------------------------
#Name : SHOW_ROOTSH_CONFIRMATION
#Datatype : Boolean
#Description: Set to true if the Confirmation dialog asking to run the root.sh script in the 
installer needs to be shown.
#Valid only in Unix platforms.
#Example : SHOW_ROOTSH_CONFIRMATION = true
#-------------------------------------------------------------------------------
SHOW ROOTSH CONFIRMATION=true
#-------------------------------------------------------------------------------
#Name : SHOW END SESSION PAGE
#Datatype : Boolean
#Description: Set to true if the end of session page in the installer needs to be shown.
#This page shows if the installation is successful or not.
#Example : SHOW_END_SESSION_PAGE = true
#-------------------------------------------------------------------------------
SHOW_END_SESSION_PAGE=true
#-------------------------------------------------------------------------------
#Name : SHOW_EXIT_CONFIRMATION
#Datatype : Boolean
#Description: Set to true if the confirmation when exiting the installer needs to be shown.
#Example : SHOW_EXIT_CONFIRMATION = true
     #-------------------------------------------------------------------------------
SHOW_EXIT_CONFIRMATION=true
#-------------------------------------------------------------------------------
#Name : NEXT_SESSION
#Datatype : Boolean
#Description: Set to true to allow users to go back to the File Locations page for another 
installation. This flag also needs to be set to true in order to process another response 
file (see NEXT SESSION RESPONSE).
#Example : NEXT_SESSION = true
#-------------------------------------------------------------------------------
NEXT_SESSION=true
#-------------------------------------------------------------------------------
#Name : NEXT SESSION ON FAIL
#Datatype : Boolean
#Description: Set to true to allow users to invoke another session even if current install 
session has failed. This flag is only relevant if NEXT_SESSION is set to true.
#Example : NEXT_SESSION_ON_FAIL = true
#-------------------------------------------------------------------------------
NEXT SESSION ON FAIL=true
#-------------------------------------------------------------------------------
#Name : SHOW_DEINSTALL_CONFIRMATION
#Datatype : Boolean
#Description: Set to true if deinstall confimation is needed during a deinstall session.
#Example : SHOW_DEINSTALL_CONFIRMATION = true
#-------------------------------------------------------------------------------
SHOW_DEINSTALL_CONFIRMATION=true
#-------------------------------------------------------------------------------
#Name : SHOW_DEINSTALL_PROGRESS
#Datatype : Boolean
#Description: Set to true if deinstall progress is needed during a deinstall session.
#Example : SHOW_DEINSTALL_PROGRESS = true
#-------------------------------------------------------------------------------
SHOW_DEINSTALL_PROGRESS=true
#-------------------------------------------------------------------------------
#Name : component_languages
#Datatype : StringList
#Description: Languages in which the components will be installed.
```
#The following choices are available. The value should contain only one of these choices. #The choices are of the form Internal Name : External name. Please use the internal name while specifying the value. en, : English fr, : French ar, : Arabic # bn, : Bengali # pt\_BR, : Brazilian Portuguese # bg, : Bulgarian # fr\_CA, : Canadian French # ca, : Catalan # hr, : Croatian # cs, : Czech # da, : Danish # nl, : Dutch ar EG, : Egyptian # en\_GB, : English (United Kingdom) # et, : Estonian # fi, : Finnish # de, : German # el, : Greek # iw, : Hebrew # hu, : Hungarian # is, : Icelandic in, : Indonesian # it, : Italian # ja, : Japanese # ko, : Korean # es, : Latin American Spanish # lv, : Latvian # lt, : Lithuanian # ms, : Malay # es\_MX, : Mexican Spanish no, : Norwegian pl, : Polish # pt, : Portuguese # ro, : Romanian # ru, : Russian # zh\_CN, : Simplified Chinese # sk, : Slovak # sl, : Slovenian # es\_ES, : Spanish sv, : Swedish th, : Thai zh TW, : Traditional Chinese # tr, : Turkish # uk, : Ukrainian # vi, : Vietnamese #Example : COMPONENT\_LANGUAGES = {"en"} #Component : oracle.swd #------------------------------------------------------------------------------ component\_languages={"en"} #------------------------------------------------------------------------------- #Name : install type #Datatype : String #Description: Installation type of the component. #The following choices are available. The value should contain only one of these choices. #The choices are of the form Internal Name : External name. Please use the internal name while specifying the value. # Complete, : Complete Typical, : Minimum Custom, : Custom #Example : INSTALL\_TYPE = "Complete" #Component : oracle.swd #------------------------------------------------------------------------------ install\_type="Typical"

```
#-------------------------------------------------------------------------------
#Name : prod_home
#Datatype : String
#Description: Complete path where the product needs to be installed.
#Example : PROD_HOME = "C:\ProductName"
#Component : oracle.swd
#-------------------------------------------------------------------------------
oracle.swd:prod_home=<Value Unspecified>
#-------------------------------------------------------------------------------
#Name : prod_home
#Datatype : String
#Description: Complete path where the product needs to be installed.
#Example : PROD_HOME = "C:\ProductName"
#Component : oracle.swd.oui
#-------------------------------------------------------------------------------
oracle.swd.oui:prod_home=<Value Unspecified>
#-------------------------------------------------------------------------------
#Name : prod_home
#Datatype : String
#Description: Complete path where the product needs to be installed.
#Example : PROD_HOME = "C:\ProductName"
#Component : oracle.swd.oui.core
#-------------------------------------------------------------------------------
oracle.swd.oui.core:prod_home=<Value Unspecified>
#-------------------------------------------------------------------------------
#Name : prod_home
#Datatype : String
#Description: Complete path where the product needs to be installed.
#Example : PROD_HOME = "C:\ProductName"
#Component : oracle.swd.jre
#-------------------------------------------------------------------------------
oracle.swd.jre:1.3.1.0.0a:prod_home=<Value Unspecified>
#-------------------------------------------------------------------------------
#Name : prod_home
#Datatype : String
#Description: Complete path where the product needs to be installed.
#Example : PROD_HOME = "C:\ProductName"
#Component : oracle.swd.jre
#-------------------------------------------------------------------------------
oracle.swd.jre:1.3.1.1.0a:prod_home=<Value Unspecified>
#-------------------------------------------------------------------------------
#Name : prod_home
#Datatype : String
#Description: Complete path where the product needs to be installed.
#Example : PROD_HOME = "C:\ProductName"
#Component : oracle.swd.jre
#-------------------------------------------------------------------------------
oracle.swd.jre:1.3.0.0.0:prod_home=<Value Unspecified>
#-------------------------------------------------------------------------------
#Name : dependency_list
#Datatype : StringList
#Description: List of Dependees that needs to be installed along with this product.
#The following choices are available. The value can contain any combination of these choices.
#The choices are of the form Internal Name, Version : External name. Please use the internal 
name and version while specifying the value.
# oracle.swd.jre, 1.3.1.1.0a : Java Runtime Environment 1.3.1.1.0a 
# oracle.swd.jre, 1.3.1.0.0a : Java Runtime Environment 1.3.1.0.0a 
# oracle.swd.osp, 2.2.1.2.0 : Oracle Software Packager 2.2.1.2.0 Alpha
# oracle.swd.oil, 2.2.1.2.0 : Oracle Installation Libraries 2.2.1.2.0 
# oracle.swd.oui, 2.2.1.2.0 : Oracle Universal Installer 2.2.1.2.0 Alpha
#Example : DEPENDENCY_LIST = {"oracle.swd.jre:1.3.1.1.0a"}
#Component : oracle.swd
#-------------------------------------------------------------------------------
```
dependency\_list=<Value Unspecified>

## <span id="page-60-0"></span>**Sample ORAPARAM.INI File**

CPU=300

<span id="page-60-1"></span>The oraparam.ini file is OUI's initialization file. It should be located in the same directory as the OUI executable file (setup.exe or runInstaller.sh).

[Oracle] DISTRIBUTION=TRUE SOURCE=../../stage/products.jar LICENSE\_LOCATION= JRE\_LOCATION=../../stage/Components/oracle.swd.jre/1.4.1.3.0a/1/DataFiles/Expanded JRE\_MEMORY\_OPTIONS=" -mx96m" DEFAULT\_HOME\_LOCATION= DEFAULT HOME NAME=OUIHome NO\_BROWSE=/net NLS\_ENABLED=TRUE BOOTSTRAP=TRUE OUI VERSION=2.3.0.7.0 #SHOW HOSTNAME=ALWAYS SHOW shows the hostname panel always #SHOW HOSTNAME=NEVER SHOW does not the hostname panel #SHOW HOSTNAME=CONDITION SHOW shows the hostname panel on condition SHOW HOSTNAME=NEVER SHOW #THIN JDBC FILENAME is optional and defaults to classes12.jar #The value specified for this should be packaged with OUI, and should #be relative to <OUI expanded stagedir>/jlib/ THIN JDBC FILENAME=classes12.jar #RUN OUICA specifies the batch script name that needs to be run #The script is ouica.bat for win32, and ouica.sh for solaris. #If the value is not specified, then the OUICA script is not run RUN\_OUICA=ouica.bat [Certified Versions] #You can customise error message shown for failure, provide value for CERTIFIED\_ VERSION\_FAILURE\_MESSAGE Windows=4.0,5.0,5.1,5.2 #Windows NT 4.0 [Windows-4.0-required] #Service pack for Windows NT4.0, use %SystemRoot%\WinNt\System32\winver.exe to find version and service pack SERVICE\_PACK=6a #You can customise the message shown for Service Pack failure through SERVICE\_ PACK\_FAILURE\_MESSAGE #Minimum display colours for OUI to run MIN\_DISPLAY\_COLORS=256 #Use MIN DISPLAY COLORS FAILURE MESSAGE to customise message for failure of check for Display colors [Windows-4.0-optional] #Minimum CPU speed required for OUI in MHz CPU=300 #CPU FAILURE MESSAGE, use to customise error message for CPU speed check #Windows 2000 use winver.exe to find version [Windows-5.0-required] #Minimum display colours for OUI to run MIN\_DISPLAY\_COLORS=256 [Windows-5.0-optional] #Minimum CPU speed required for OUI

#Windows XP use winver.exe to find version [Windows-5.1-required] #Minimum display colours for OUI to run MIN\_DISPLAY\_COLORS=2560 SWAP\_SPACE=122

[Windows-5.1-optional] #Minimum CPU speed required for OUI CPU=300

#Windows .net use winver.exe to find version [Windows-5.2-required] #Minimum display colours for OUI to run MIN\_DISPLAY\_COLORS=256

[Windows-5.2-optional] #Minimum CPU speed required for OUI CPU=300

## **Index**

### <span id="page-62-0"></span>**A**

[ACCEPT\\_LICENSE\\_AGREEMENT, 4-10](#page-41-2) [-addNode flag, 5-4](#page-47-1) [addNode script, 5-3](#page-46-3)

#### **C**

[cloning considerations, 2-11](#page-22-3) cluster [adding nodes, 5-3](#page-46-4) [availability checking, 5-2](#page-45-3) [deinstallation, 5-3](#page-46-5) [detection, 5-2](#page-45-4) [installation, 5-2](#page-45-5) cluster installation [command line options, 5-4](#page-47-2) cluster nodes [adding, 5-3](#page-46-4) [CLUSTER\\_NODES, 4-9](#page-40-0) [Clusterware, installing, 5-1](#page-44-3) [command line arguments, 2-10](#page-21-1)

## **D**

[debugging mechanisms, A-1](#page-50-2) [DEINSTALL\\_LIST, 4-8](#page-39-0) deinstallation [dependees, 2-8](#page-19-2) [silent, 2-8](#page-19-3) [top level products, 2-8](#page-19-2) [deinstalling from a cluster, 5-3](#page-46-5) [Deinstalling Oracle Products, 2-7](#page-18-3) [DEPENDENCY\\_LIST, 4-9](#page-40-1) [Disk Space Requirements, 1-2](#page-11-1)

## **E**

[errors, A-2](#page-51-1) [exceptions from action libraries, A-3](#page-52-1) [incomplete stage and missing files in file](#page-52-2)  groups, A-3 [out of "temp" space, A-3](#page-52-3) [summary of, A-2](#page-51-2) [UNCAUGHT\\_RUNTIME exception, A-3](#page-52-4) [Exceed, A-3](#page-52-5) [exit codes, 2-11](#page-22-4)

## **F**

[FROM\\_LOCATION, 4-6](#page-37-0) [FROM\\_LOCATION\\_CD\\_LABEL, 4-6](#page-37-1)

#### **H**

[help, online, 2-2](#page-13-2) [Home Selector, 3-4](#page-27-4)

#### **I**

[INCLUDE, 4-5](#page-36-3) [INSTALL\\_TYPE, 4-10](#page-41-3) installation [from the Web, 2-5](#page-16-3) [on a cluster, 5-2](#page-45-5) [using a response file, 4-10](#page-41-4) [installation media, 2-4](#page-15-3) [installation modes, 2-3](#page-14-3) [interactive, 2-3](#page-14-4) [silent, 2-4](#page-15-4) [suppressed, 2-3](#page-14-5) [Installing Oracle Products, 2-2](#page-13-3) [inventory, about, 3-3](#page-26-5)

#### **J**

[Java Runtime Environment, 1-2](#page-11-2) [JRE, 1-2](#page-11-2)

#### **K**

[Key Features, 1-1](#page-10-2)

#### **L**

language [selections, 6-1](#page-48-4) [LOCATION\\_FOR\\_DISK2, 4-6](#page-37-2) [log files, 2-12](#page-23-1)

#### **M**

[Memory Requirements, 1-2](#page-11-3) [modes of installation, 2-3](#page-14-3) [interactive, 2-3](#page-14-4)

[silent, 2-4](#page-15-4) [suppressed, 2-3](#page-14-5) [multi-CD support, 2-4,](#page-15-5) [4-6](#page-37-3) [Multiple Oracle Homes \(MOH\), 3-3](#page-26-6)

### **N**

[NEXT\\_SESSION, 4-7](#page-38-0) NEXT SESSION ON FAIL, 4-7 [NEXT\\_SESSION\\_RESPONSE, 4-7](#page-38-2) [NLS\\_ENABLED variable, 6-1](#page-48-5)

### **O**

[online help, 2-2](#page-13-2) Optimal Flexible Architecture [characteristics of OFA, 3-6](#page-29-3) [directory structure, 3-6](#page-29-3) [OPTIONAL\\_CONFIG\\_TOOLS, 4-9](#page-40-2) Oracle homes [creating, 3-1](#page-24-3) [default, 3-2](#page-25-2) [directory structure \(UNIX\), 3-6](#page-29-4) [directory structure \(Windows\), 3-5](#page-28-1) [introduction, 3-1](#page-24-4) [multiple, 3-3](#page-26-7) [removing, 2-7,](#page-18-4) [3-2](#page-25-3) Oracle Universal Installer [definition, 1-1](#page-10-3) [ORACLE\\_BASE, 3-2](#page-25-4) [ORACLE\\_BASE directory, 3-6](#page-29-5) [ORACLE\\_HOME, 4-7](#page-38-3) [ORACLE\\_HOME directory, 3-6](#page-29-6) [ORACLE\\_HOME\\_NAME, 4-7](#page-38-4) [oraparam.ini file, 2-3](#page-14-6) [sample, B-7](#page-60-1) OUI [cloning, 2-11](#page-22-3) [command line arguments, 2-10](#page-21-1) [errors, A-2](#page-51-1) [exit codes, 2-11](#page-22-4) [inventory, 3-3](#page-26-5) [log files, 2-12](#page-23-1) [running, 2-9](#page-20-5) [starting, 2-9](#page-20-6) [out of "temp" space error, A-3](#page-52-3)

## **P**

[pre-requisite checks, 2-1](#page-12-3) [command line parameters, 2-2](#page-13-4) [product language selections, 6-1](#page-48-4)

## **R**

[record mode, 4-3](#page-34-4) [Reflection X, A-4](#page-53-0) [REMOVE\\_HOMES, 4-8](#page-39-1) [removing Oracle homes, 2-7,](#page-18-4) [3-2](#page-25-3) requirements [disk space, 1-2](#page-11-1)

[memory, 1-2](#page-11-3) [system, 1-2](#page-11-4) response file [ACCEPT\\_LICENSE\\_AGREEMENT, 4-10](#page-41-2) [CLUSTER\\_NODES, 4-9](#page-40-0) [creating with record mode, 4-3](#page-34-4) [definition, 4-1](#page-32-5) [DEINSTALL\\_LIST, 4-8](#page-39-0) [DEPENDENCY\\_LIST, 4-9](#page-40-1) [format, 4-3](#page-34-5) [FROM\\_LOCATION, 4-6](#page-37-0) [FROM\\_LOCATION\\_CD\\_LABEL, 4-6](#page-37-1) general format [comments, 4-5](#page-36-4) [headers, 4-5](#page-36-5) [values, 4-4](#page-35-3) [INCLUDE, 4-5](#page-36-3) [INSTALL\\_TYPE, 4-10](#page-41-3) [location, 4-1](#page-32-6) [LOCATION\\_FOR\\_DISK2, 4-6](#page-37-2) [modifying, 4-2](#page-33-2) [NEXT\\_SESSION, 4-7](#page-38-0) [NEXT\\_SESSION\\_ON\\_FAIL, 4-7](#page-38-1) [NEXT\\_SESSION\\_RESPONSE, 4-7](#page-38-2) [OPTIONAL\\_CONFIG\\_TOOLS, 4-9](#page-40-2) [ORACLE\\_HOME, 4-7](#page-38-3) [ORACLE\\_HOME\\_NAME, 4-7](#page-38-4) [parameters, 4-5](#page-36-6) [REMOVE\\_HOMES, 4-8](#page-39-1) [RESPONSEFILE\\_VERSION, 4-6](#page-37-4) [RESTART\\_SYSTEM, 4-6](#page-37-5) [sample, B-1](#page-54-2) [SELECTED\\_LANGUAGES, 4-10](#page-41-5) [SHOW\\_COMPONENT\\_LOCATIONS\\_PAGE, 4-7](#page-38-5) [SHOW\\_CUSTOM\\_TREE, 4-7](#page-38-6) [SHOW\\_DEINSTALL\\_CONFIRMATION, 4-8](#page-39-2) [SHOW\\_DEINSTALL\\_PROGRESS, 4-9](#page-40-3) [SHOW\\_END\\_SESSION\\_PAGE, 4-7](#page-38-7) [SHOW\\_EXIT\\_CONFIRMATION, 4-7](#page-38-8) [SHOW\\_INSTALL\\_PROGRESS\\_PAGE, 4-7](#page-38-9) [SHOW\\_OPTIONAL\\_CONFIG\\_TOOL\\_PAGE, 4-7](#page-38-10) SHOW RELEASE NOTES, 4-8 [SHOW\\_ROOTSH\\_CONFIRMATION, 4-8](#page-39-4) [SHOW\\_SPLASH\\_SCREEN, 4-8](#page-39-5) [SHOW\\_SUMMARY\\_PAGE, 4-8](#page-39-6) [SHOW\\_WELCOME\\_PAGE, 4-8](#page-39-7) [specifying, 4-11](#page-42-2) [TOPLEVEL\\_COMPONENT, 4-8](#page-39-8) [UNIX\\_GROUP\\_NAME, 4-8](#page-39-9) [variable lookup order, 4-4](#page-35-4) [RESPONSEFILE\\_VERSION, 4-6](#page-37-4) [RESTART\\_SYSTEM, 4-6](#page-37-5) [running OUI after installation, 2-9](#page-20-5)

### **S**

SELECTED LANGUAGES, 4-10 [SHOW\\_COMPONENT\\_LOCATIONS\\_PAGE, 4-7](#page-38-5) [SHOW\\_CUSTOM\\_TREE\\_PAGE, 4-7](#page-38-6) [SHOW\\_DEINSTALL\\_CONFIRMATION, 4-8](#page-39-2)

```
SHOW_DEINSTALL_PROGRESS, 4-9
SHOW_END_SESSION_PAGE, 4-7
SHOW_EXIT_CONFIRMATION, 4-7
SHOW_INSTALL_PROGRESS_PAGE, 4-7
SHOW_OPTIONAL_CONFIG_TOOL_PAGE, 4-7
SHOW_RELEASE_NOTES, 4-8
SHOW_ROOTSH_CONFIRMATION, 4-8
SHOW_SPLASH_SCREEN, 4-8
SHOW_SUMMARY_PAGE, 4-8
SHOW_WELCOME_PAGE, 4-8
silent installation
  definition, 4-1
  reasons for performing, 4-2
starting OUI, 2-9
System Requirements, 1-2
```
### **T**

[Tarantella, A-4](#page-53-1) [target home, 3-3](#page-26-8) [TEMP/TMP directory, 2-5](#page-16-4) [TOPLEVEL\\_COMPONENT, 4-8](#page-39-8) troubleshooting [Exceed, A-3](#page-52-5) [Reflection X, A-4](#page-53-0) [Tarantella, A-4](#page-53-1) [tips, A-3](#page-52-6)

## **U**

[UNIX, special instructions, 2-6](#page-17-3) [UNIX\\_GROUP\\_NAME, 4-8](#page-39-9)

## **V**

[variable values, 4-4](#page-35-5)

## **W**

[Web installation, 2-5](#page-16-3)